### Manual do Proprietário do Dell Precision M6600

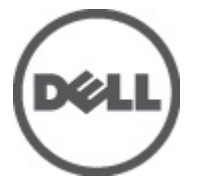

Modelo regulamentar P10E Tipo regulamentar P10E001

# <span id="page-1-0"></span>Notas, avisos e advertências

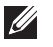

NOTA: Uma NOTA indica informações importantes para melhor utilizar o computador.

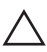

AVISO: Um AVISO alerta para a possibilidade de danos no hardware ou de perda de dados, caso as instruções não sejam seguidas.

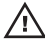

 $\bigwedge$  ADVERTÊNCIA: Uma ADVERTÊNCIA indica potenciais danos no equipamento, lesões corporais ou mesmo morte.

#### As informações deste documento estão sujeitas a alteração sem aviso prévio. **©** 2011 Dell Inc. Todos os direitos reservados.

É estritamente proibida qualquer forma de reprodução destes materiais sem autorização por escrito da Dell Inc.

Marcas comerciais utilizadas neste texto: Dell™, o logótipo DELL, Dell Precision™, Precision ON™, ExpressCharge™, Latitude™, Latitude ON™, OptiPlex™, Vostro™ e Wi-Fi Catcher™ são marcas comerciais da Dell Inc. Intel®, Pentium®, Xeon®, Core™, Atom™, Centrino® e Celeron® são marcas comerciais registadas ou marcas comerciais da Intel Corporation nos Estados Unidos e em outros países. AMD® é marca comercial registada e AMD Opteron™, AMD Phenom™, AMD Sempron™, AMD Athlon™, ATI Radeon™ e ATI FirePro™ são marcas comerciais da Advanced Micro Devices, Inc. Microsoft®, Windows®, MS-DOS®, Windows Vista®, o botão de iniciar do Windows Vista e Office Outlook® são marcas comerciais ou marcas comerciais registadas da Microsoft Corporation nos Estados Unidos e/ou em outros países. Blu-ray Disc™ é marca comercial de propriedade da Blu-ray Disc Association (BDA) e licenciada para utilização em discos e tocadores. A marca com a palavra Bluetooth® é marca comercial registada e de propriedade da Bluetooth® SIG, Inc. e qualquer utilização de tal marca por parte da Dell é feita sob licença. Wi-Fi® é uma marca comercial registada da Wireless Ethernet Compatibility Alliance, Inc.

Outros nomes e marcas comerciais podem ser utilizados nesta publicação como referência às entidades que invocam essas marcas e nomes ou aos seus produtos. A Dell declara que não tem interesse de propriedade sobre marcas comerciais e nomes de terceiros.

 $2011 - 06$ 

Rev. A00

# Índice

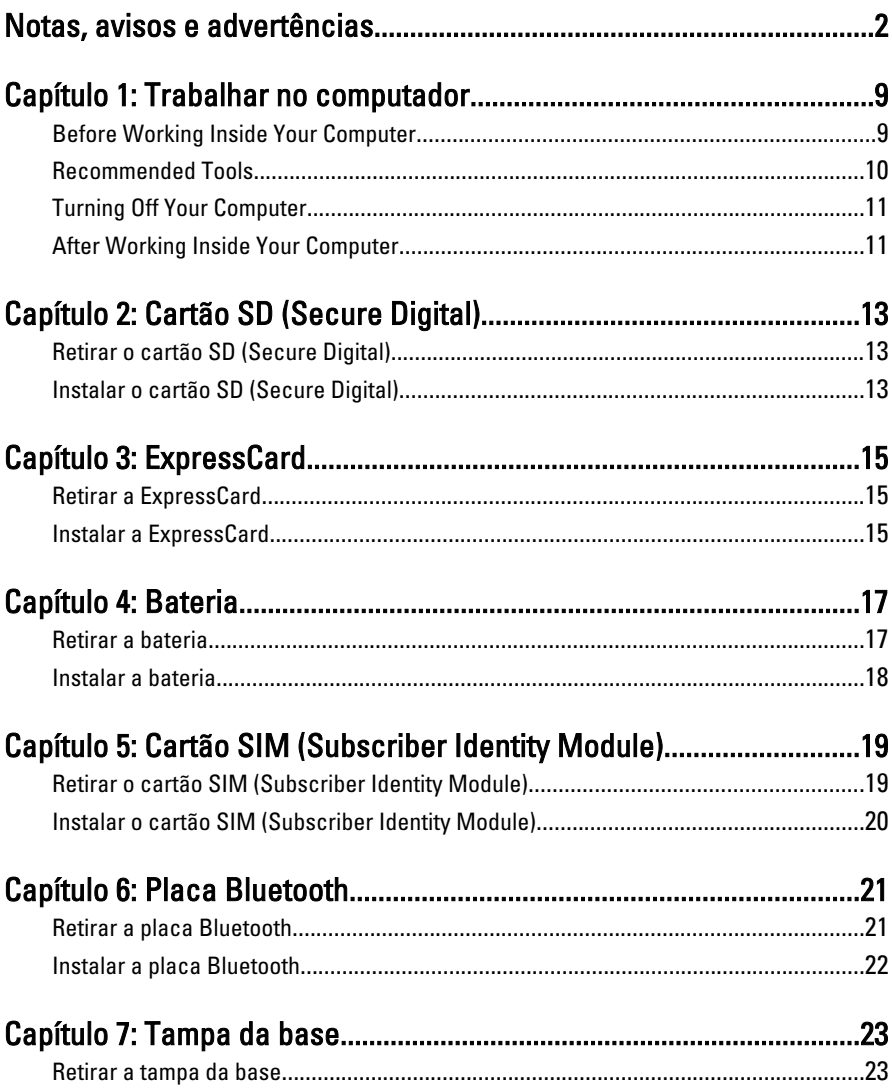

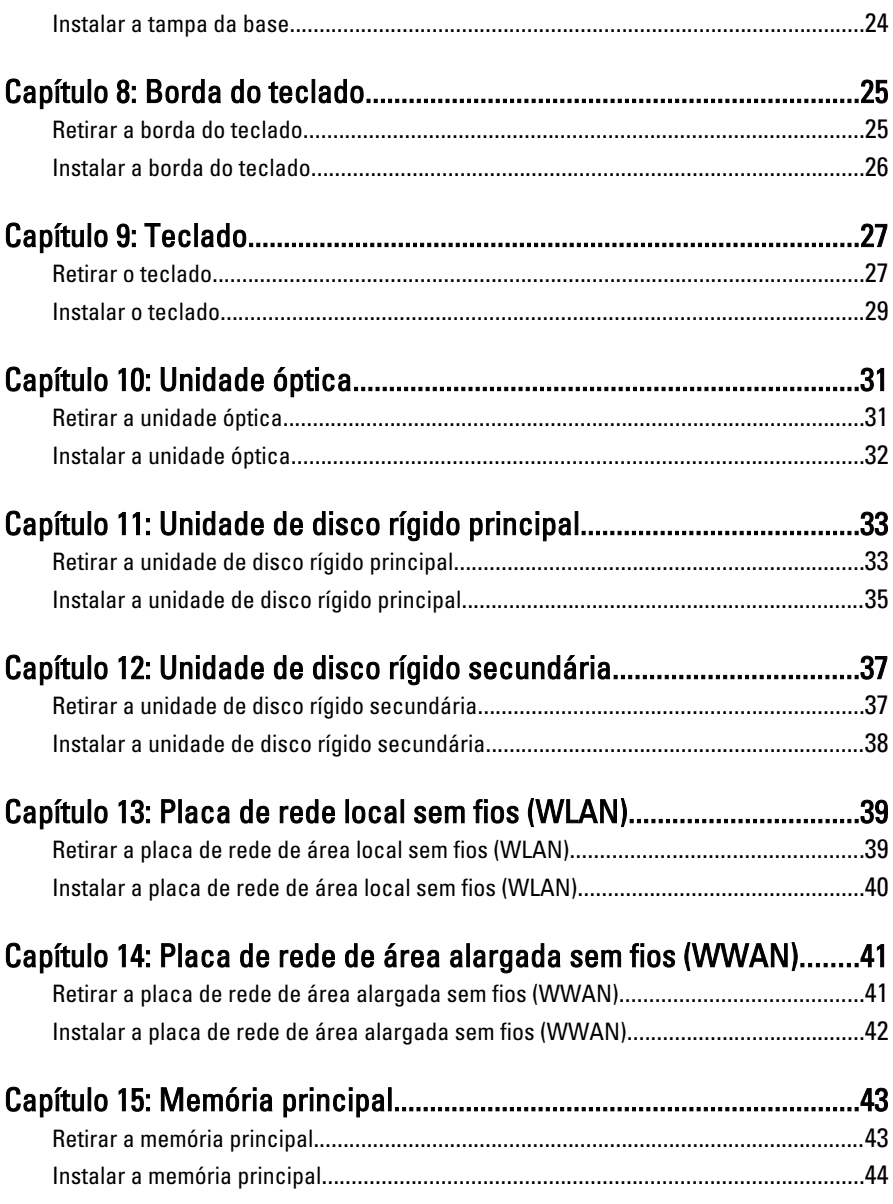

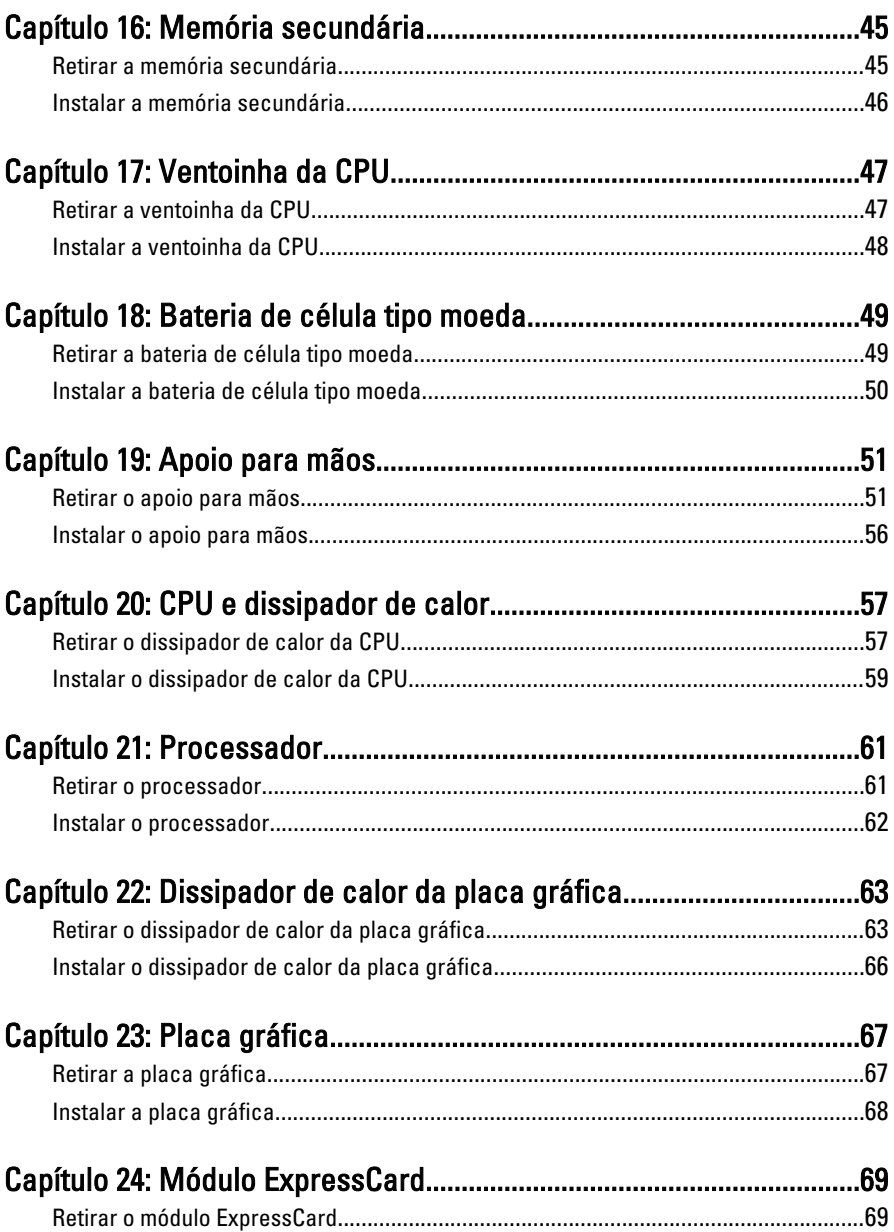

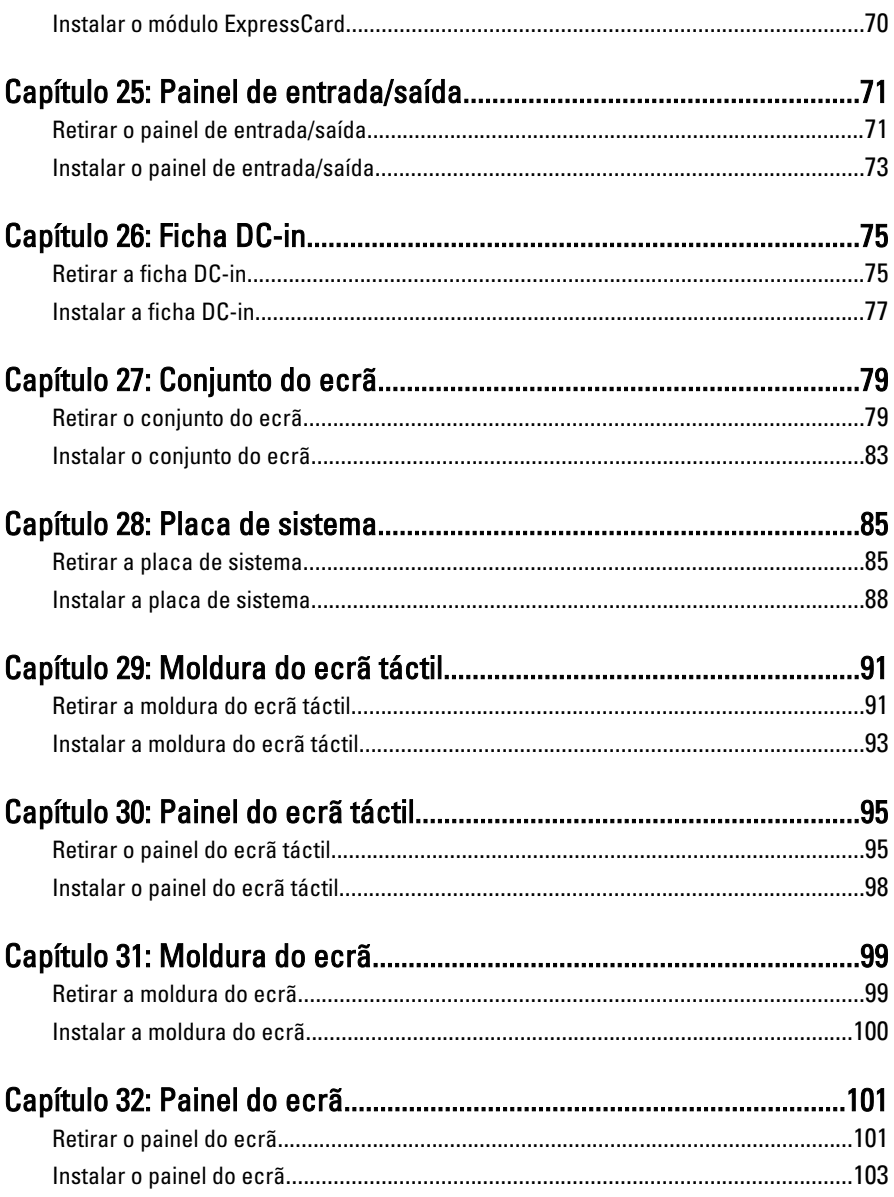

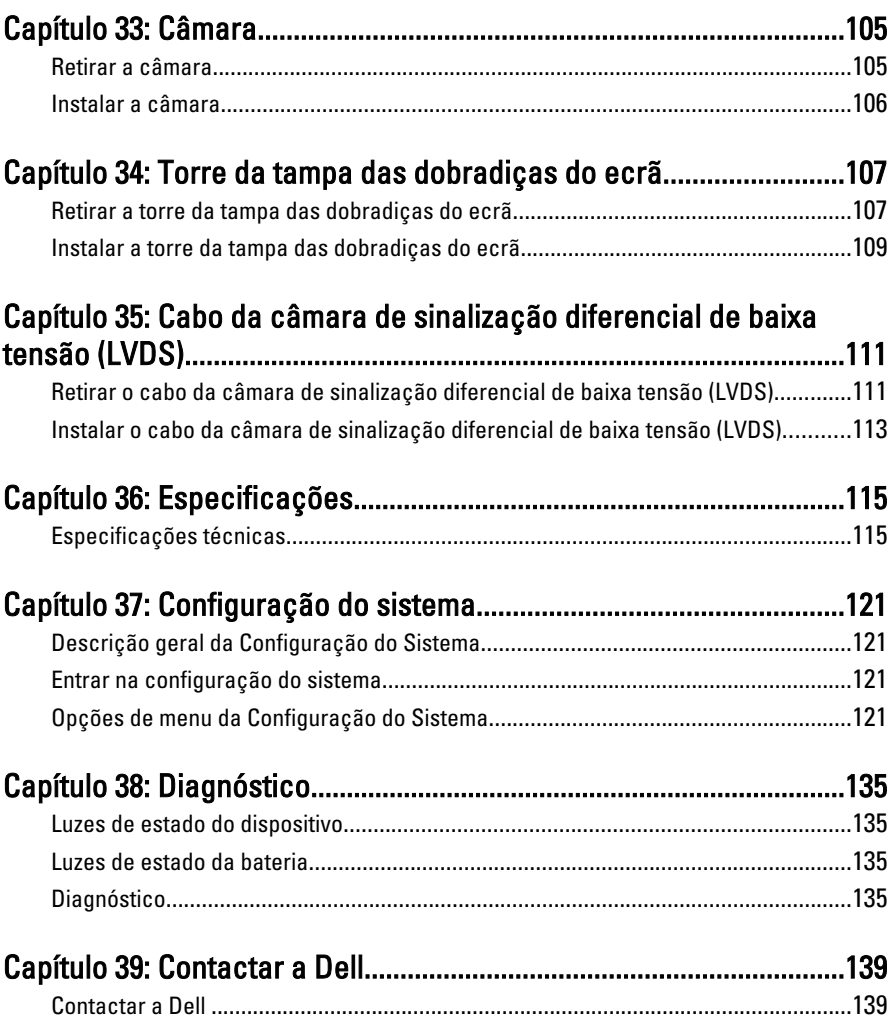

# <span id="page-8-0"></span>Trabalhar no computador 1

#### Before Working Inside Your Computer

Use the following safety guidelines to help protect your computer from potential damage and to help to ensure your personal safety. Unless otherwise noted, each procedure included in this document assumes that the following conditions exist:

- You have performed the steps in Working on Your Computer.
- You have read the safety information that shipped with your computer.
- A component can be replaced or--if purchased separately--installed by performing the removal procedure in reverse order.

ADVERTÊNCIA: Before working inside your computer, read the safety information that shipped with your computer. For additional safety best practices information, see the Regulatory Compliance Homepage at www.dell.com/ regulatory\_compliance.

 $\wedge$  AVISO: Many repairs may only be done by a certified service technician. You should only perform troubleshooting and simple repairs as authorized in your product documentation, or as directed by the online or telephone service and support team. Damage due to servicing that is not authorized by Dell is not covered by your warranty. Read and follow the safety instructions that came with the product.

AVISO: To avoid electrostatic discharge, ground yourself by using a wrist grounding strap or by periodically touching an unpainted metal surface, such as a connector on the back of the computer.

 $\bigwedge$  AVISO: Handle components and cards with care. Do not touch the components or contacts on a card. Hold a card by its edges or by its metal mounting bracket. Hold a component such as a processor by its edges, not by its pins.

 $\triangle$  AVISO: When you disconnect a cable, pull on its connector or on its pull-tab, not on the cable itself. Some cables have connectors with locking tabs; if you are disconnecting this type of cable, press in on the locking tabs before you disconnect the cable. As you pull connectors apart, keep them evenly aligned to avoid bending any connector pins. Also, before you connect a cable, ensure that both connectors are correctly oriented and aligned.

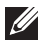

<span id="page-9-0"></span> $\mathbb Z$  NOTA: The color of your computer and certain components may appear differently than shown in this document.

To avoid damaging your computer, perform the following steps before you begin working inside the computer.

- 1. Ensure that your work surface is flat and clean to prevent the computer cover from being scratched.
- 2. Turn off your computer (see [Turning Off Your Computer](#page-10-0)).
- 3. If the computer is connected to a docking device (docked) such as the optional Media Base or Battery Slice, undock it.

#### $\triangle$  AVISO: To disconnect a network cable, first unplug the cable from your computer and then unplug the cable from the network device.

- 4. Disconnect all network cables from the computer.
- 5. Disconnect your computer and all attached devices from their electrical outlets.
- 6. Close the display and turn the computer upside-down on a flat work surface.

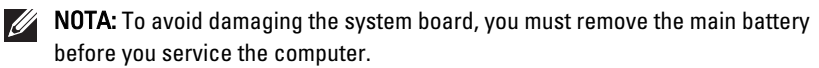

- 7. Remove the main battery (see [Battery](#page-16-0)).
- 8. Turn the computer top-side up.
- 9. Open the display.
- 10. Press the power button to ground the system board.

 $\triangle$  AVISO: To guard against electrical shock, always unplug your computer from the electrical outlet before opening the display.

 $\triangle$  AVISO: Before touching anything inside your computer, ground yourself by touching an unpainted metal surface, such as the metal at the back of the computer. While you work, periodically touch an unpainted metal surface to dissipate static electricity, which could harm internal components.

11. Remove any installed ExpressCards or Smart Cards from the appropriate slots.

#### Recommended Tools

The procedures in this document may require the following tools:

• Small flat-blade screwdriver

- <span id="page-10-0"></span>• #0 Phillips screwdriver
- #1 Phillips screwdriver
- Small plastic scribe
- Flash BIOS update program CD

#### Turning Off Your Computer

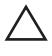

AVISO: To avoid losing data, save and close all open files and exit all open programs before you turn off your computer.

- 1. Shut down the operating system:
	- In Windows Vista :

Click Start  $\ddot{\bullet}$ , then click the arrow in the lower-right corner of the Start menu as shown below, and then click Shut Down.

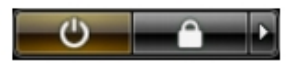

• In Windows XP:

Click Start  $\rightarrow$  Turn Off Computer  $\rightarrow$  Turn Off . The computer turns off after the operating system shutdown process is complete.

2. Ensure that the computer and all attached devices are turned off. If your computer and attached devices did not automatically turn off when you shut down your operating system, press and hold the power button for about 4 seconds to turn them off.

#### After Working Inside Your Computer

After you complete any replacement procedure, ensure you connect any external devices, cards, and cables before turning on your computer.

#### AVISO: To avoid damage to the computer, use only the battery designed for this particular Dell computer. Do not use batteries designed for other Dell computers.

- 1. Connect any external devices, such as a port replicator, battery slice, or media base, and replace any cards, such as an ExpressCard.
- 2. Connect any telephone or network cables to your computer.

#### $\triangle$  AVISO: To connect a network cable, first plug the cable into the network device and then plug it into the computer.

- 3. Replace the battery.
- 4. Connect your computer and all attached devices to their electrical outlets.
- **5.** Turn on your computer.

# <span id="page-12-0"></span>Cartão SD (Secure Digital) 2

#### Retirar o cartão SD (Secure Digital)

- 1. Siga os procedimentos indicados em [Antes de efectuar qualquer](#page-8-0) [procedimento no interior do computador](#page-8-0).
- 2. Carregue no cartão de memória SD (Secure Digital) para soltá-lo.

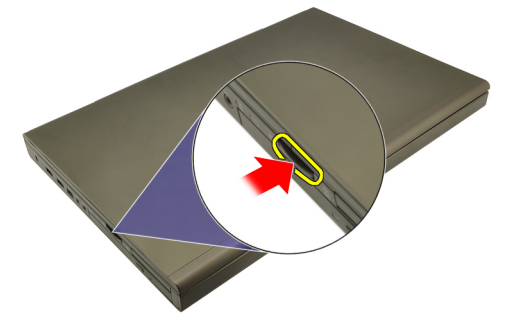

3. Deslize o cartão de memória SD para fora do computador.

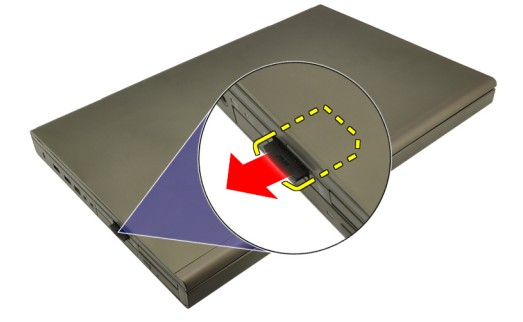

#### Instalar o cartão SD (Secure Digital)

- 1. Localize o compartimento do cartão de memória SD (Secure Digital) no lado esquerdo do chassis.
- 2. Empurre o cartão de memória SD para dentro do compartimento até ouvir um clique significando que está bem encaixado.

# <span id="page-14-0"></span>**ExpressCard**

#### Retirar a ExpressCard

- 1. Siga os procedimentos indicados em [Antes de efectuar qualquer](#page-8-0) [procedimento no interior do computador](#page-8-0).
- 2. Carregue ligeiramente na ExpressCard para soltá-la do computador.

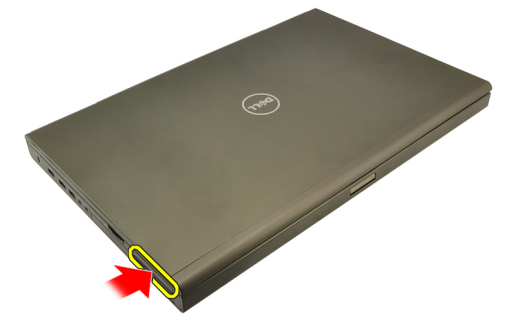

3. Agarre na ExpressCard e puxe-a para fora do computador.

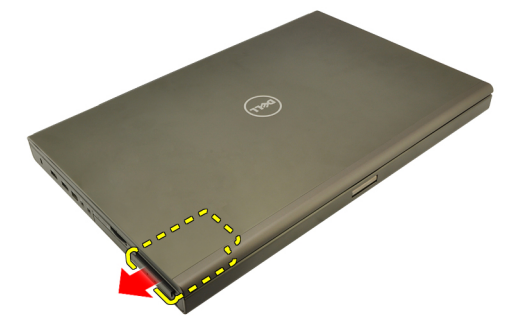

#### Instalar a ExpressCard

- 1. Deslize a ExpressCard para dentro da ranhura até que encaixe no sítio.
- 2. Siga os procedimentos indicados em [Após efectuar qualquer procedimento](#page-10-0) [no interior do computador](#page-10-0).

### <span id="page-16-0"></span>Bateria **4**

#### Retirar a bateria

- 1. Siga os procedimentos indicados em [Antes de efectuar qualquer](#page-8-0) [procedimento no interior do computador](#page-8-0).
- 2. Faça deslizar o trinco de desbloqueio da bateria para a posição de desbloqueado.

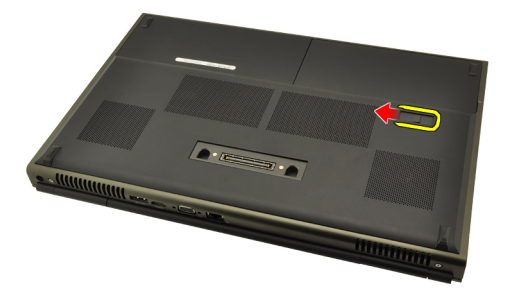

3. Retire a bateria do computador.

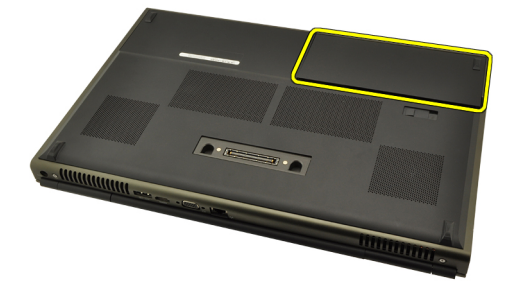

### <span id="page-17-0"></span>Instalar a bateria

- 1. Deslize a bateria para dentro do computador.
- 2. O trinco de desbloqueio da bateria encaixa automaticamente na posição de bloqueado.
- 3. Siga os procedimentos indicados em [Após efectuar qualquer procedimento](#page-10-0) [no interior do computador](#page-10-0).

# <span id="page-18-0"></span>Cartão SIM (Subscriber Identity Module) 5

#### Retirar o cartão SIM (Subscriber Identity Module)

- 1. Siga os procedimentos indicados em [Antes de efectuar qualquer](#page-8-0) [procedimento no interior do computador](#page-8-0).
- 2. Retire a *[bateria](#page-16-0)*.
- 3. Deslize o SIM (Subscriber Identity Module) em direcção à saída da ranhura.

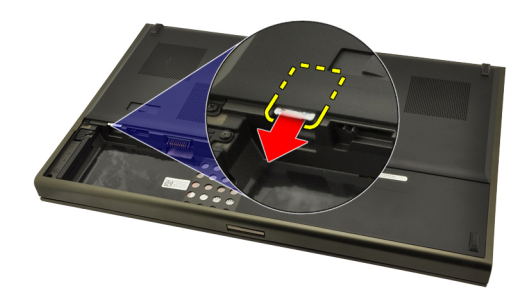

4. Puxe o SIM para fora da ranhura.

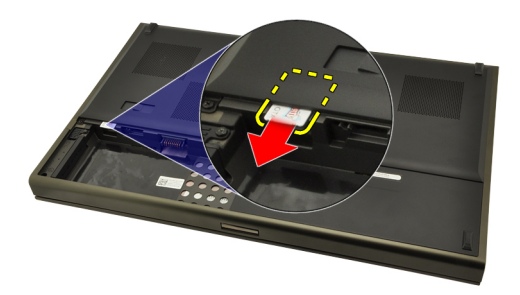

#### <span id="page-19-0"></span>Instalar o cartão SIM (Subscriber Identity Module)

- 1. Localize a ranhura do cartão SIM (Subscriber Identity Module) no compartimento da bateria.
- 2. Empurre o cartão SIM para dentro da ranhura até que fique bem encaixado.
- 3. Volte a colocar a [bateria](#page-17-0).
- 4. Siga os procedimentos indicados em [Após efectuar qualquer procedimento](#page-10-0) [no interior do computador](#page-10-0).

# <span id="page-20-0"></span>Placa Bluetooth 6

#### Retirar a placa Bluetooth

- 1. Siga os procedimentos indicados em [Antes de efectuar qualquer](#page-8-0) [procedimento no interior do computador](#page-8-0).
- 2. Retire a *[bateria](#page-16-0)*.
- 3. Deslize a porta Bluetooth para cima e retire-a da ranhura.

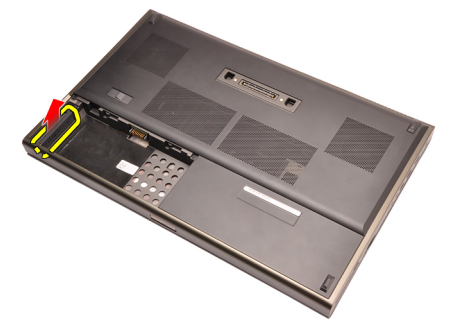

4. Desligue o cabo de Bluetooth da placa Bluetooth.

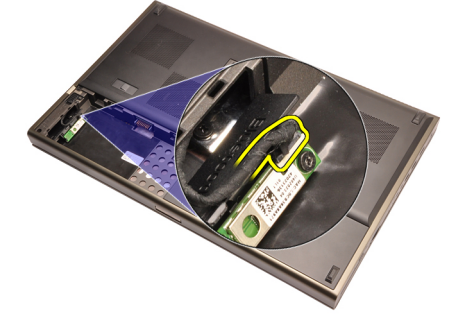

5. Retire o parafuso que fixa a placa Bluetooth no sítio.

<span id="page-21-0"></span>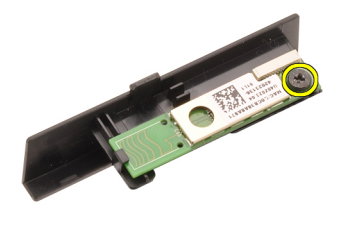

6. Retire a placa Bluetooth.

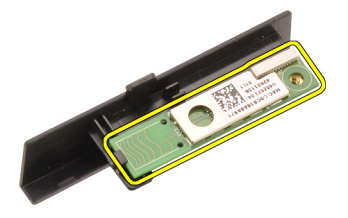

#### Instalar a placa Bluetooth

- 1. Coloque a placa Bluetooth na porta Bluetooth e alinhe-a com o orifício do parafuso.
- 2. Aperte o parafuso para encaixar a placa Bluetooth no sítio.
- 3. Ligue o cabo de Bluetooth à respectiva placa.
- 4. Localize o compartimento da porta Bluetooth.
- 5. Deslize a porta Bluetooth para o compartimento até que a patilha esteja bem engatada.
- 6. Instale a *[bateria](#page-17-0)*.
- 7. Siga os procedimentos indicados em [Após efectuar qualquer procedimento](#page-10-0) [no interior do computador](#page-10-0).

## <span id="page-22-0"></span>Tampa da base 7

#### Retirar a tampa da base

- 1. Siga os procedimentos indicados em [Antes de efectuar qualquer](#page-8-0) [procedimento no interior do computador](#page-8-0).
- 2. Retire a *[bateria](#page-16-0)*.
- 3. Retire os parafusos que fixam a tampa da base ao computador.

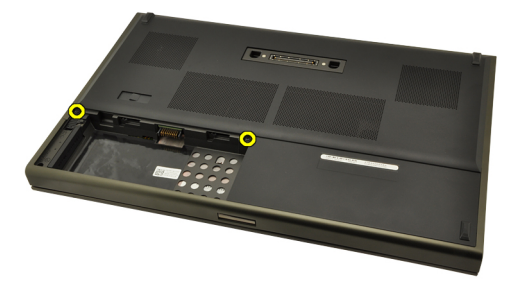

4. Empurre os pés de borracha para a parte de trás do computador para desengatar a porta inferior.

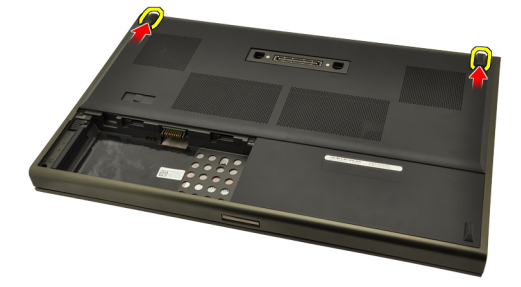

5. Retire a tampa da base do computador.

<span id="page-23-0"></span>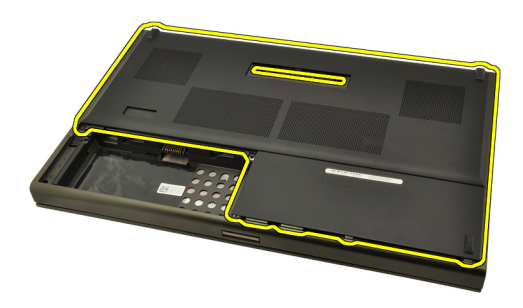

#### Instalar a tampa da base

- 1. Deslize a porta inferior para baixo e na direcção da parte frontal do computador.
- 2. Aperte os parafusos que fixam a tampa da base ao computador.
- 3. Instale a [bateria](#page-17-0).
- 4. Siga os procedimentos indicados em [Após efectuar qualquer procedimento](#page-10-0) [no interior do computador](#page-10-0).

# <span id="page-24-0"></span>Borda do teclado 8

#### Retirar a borda do teclado

- 1. Siga os procedimentos indicados em [Antes de efectuar qualquer](#page-8-0) [procedimento no interior do computador](#page-8-0).
- 2. Retire a *[bateria](#page-16-0)*.
- 3. Utilizando um instrumento aguçado em plástico, levante por debaixo da borda do teclado para retirá-la do computador.

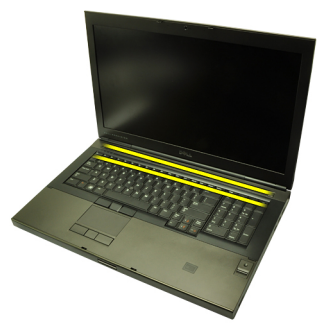

4. Prossiga pelos lados e pela extremidade inferior da borda do teclado.

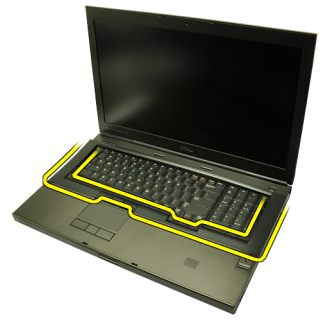

5. Levante para retirar a borda do teclado da unidade.

<span id="page-25-0"></span>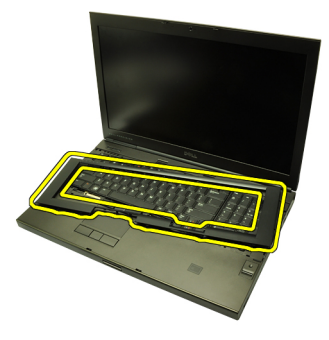

#### Instalar a borda do teclado

- 1. Alinhe a borda do teclado com as patilhas na parte superior do apoio para mãos.
- 2. Pressione ao longo da extremidade inferior para trancar as patilhas até ouvir os cliques.
- 3. Prossiga pelos lados e pela extremidade superior da borda do teclado.
- 4. Instale a *[bateria](#page-17-0)*.
- 5. Siga os procedimentos indicados em [Após efectuar qualquer procedimento](#page-10-0) [no interior do computador](#page-10-0).

## <span id="page-26-0"></span>**Teclado**

#### Retirar o teclado

- 1. Siga os procedimentos indicados em [Antes de efectuar qualquer](#page-8-0) [procedimento no interior do computador](#page-8-0).
- 2. Retire a *[bateria](#page-16-0)*.
- 3. Retire a [borda do teclado](#page-24-0).
- 4. Retire os parafusos que fixam o teclado no sítio.

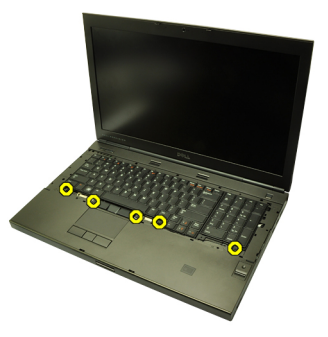

5. Começando pela parte inferior do teclado, separe o teclado do computador e vire o teclado ao contrário.

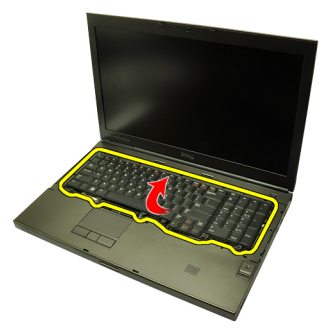

6. Desligue o cabo de dados do teclado da placa de sistema.

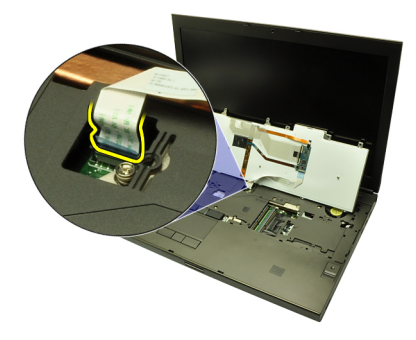

7. Retire o teclado.

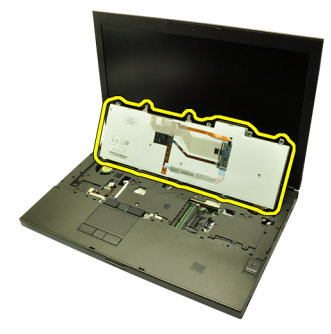

8. Destaque a fita adesiva que fixa o cabo de dados do teclado à parte de trás do teclado.

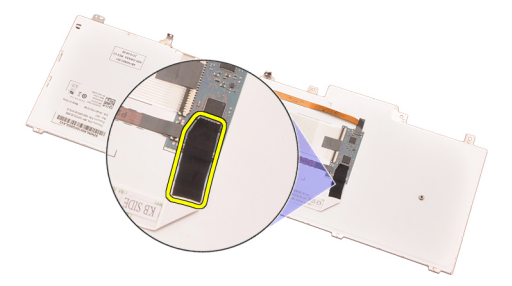

9. Desligue o cabo de dados do teclado da parte de trás do teclado.

<span id="page-28-0"></span>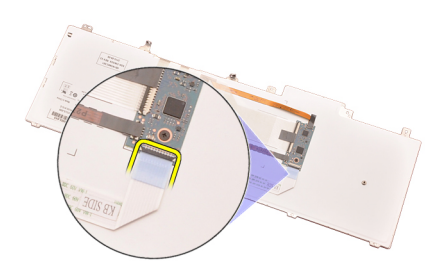

10. Destaque do teclado o respectivo cabo de dados e retire-o.

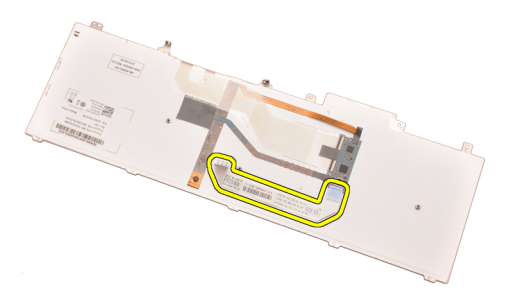

#### Instalar o teclado

- 1. Ligue o cabo de dados do teclado à parte de trás do teclado.
- 2. Volte a colocar a fita adesiva para fixar o cabo de dados do teclado à parte de trás do teclado.
- 3. Ligue o cabo de dados do teclado à placa de sistema.
- 4. Coloque o teclado no apoio para mãos e alinhe os orifícios dos parafusos.
- 5. Aperte os parafusos do teclado.
- 6. Instale a *[borda do teclado](#page-25-0)*.
- 7. Instale a *[bateria](#page-17-0)*.
- 8. Siga os procedimentos indicados em [Após efectuar qualquer procedimento](#page-10-0) [no interior do computador](#page-10-0).

# <span id="page-30-0"></span>Unidade óptica  $10$

#### Retirar a unidade óptica

- 1. Siga os procedimentos indicados em [Antes de efectuar qualquer](#page-8-0) [procedimento no interior do computador](#page-8-0).
- 2. Retire a *[bateria](#page-16-0)*.
- 3. Retire a [tampa da base](#page-22-0).
- 4. Retire o parafuso que fixa a unidade óptica no sítio.

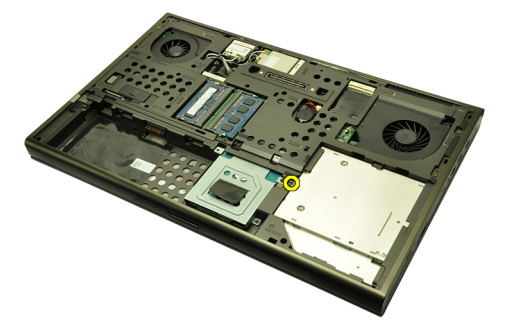

5. Retire a unidade óptica do computador.

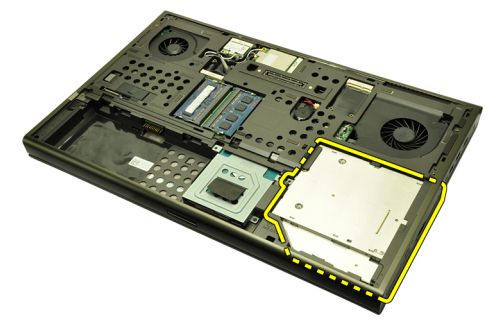

6. Retire os parafusos que fixam o suporte da unidade óptica.

<span id="page-31-0"></span>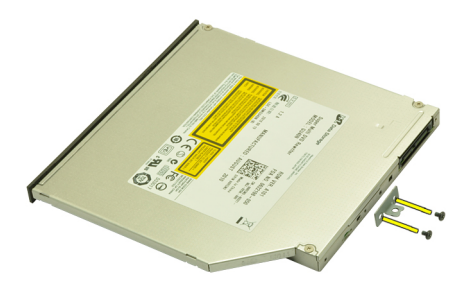

7. Retire o suporte da unidade óptica.

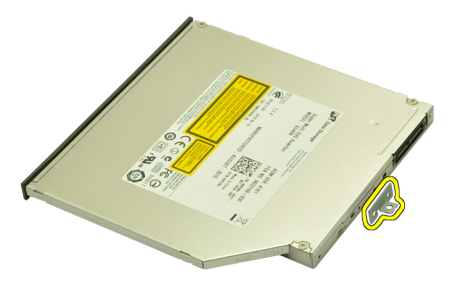

#### Instalar a unidade óptica

- 1. Aperte os parafusos para fixar o suporte à parte de trás da unidade óptica.
- 2. Deslize a unidade óptica para dentro do compartimento no lado direito do chassis.
- 3. Aperte o parafuso para fixar a unidade óptica ao computador.
- 4. Instale a *[tampa da base](#page-23-0)*.
- 5. Instale a *[bateria](#page-17-0)*.
- 6. Siga os procedimentos indicados em [Após efectuar qualquer procedimento](#page-10-0) [no interior do computador](#page-10-0).

# <span id="page-32-0"></span>Unidade de disco rígido principal 11

#### Retirar a unidade de disco rígido principal

- 1. Siga os procedimentos indicados em [Antes de efectuar qualquer](#page-8-0) [procedimento no interior do computador](#page-8-0).
- 2. Retire a *[bateria](#page-16-0)*.
- 3. Retire a [tampa da base](#page-22-0).
- 4. Retire os parafusos que fixam o suporte da unidade de disco rígido no sítio.

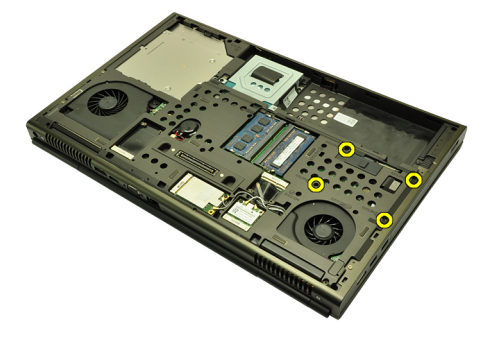

5. Retire o parafuso que fixa o trinco da unidade de disco rígido no sítio.

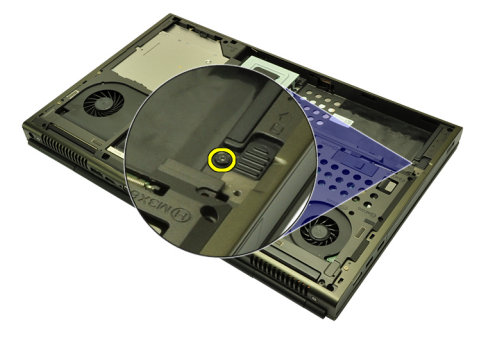

6. Faça deslizar o trinco de desbloqueio da unidade de disco rígido para a posição de desbloqueado.

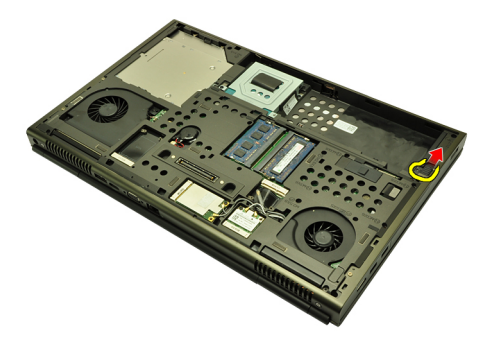

7. Retire o suporte da unidade de disco rígido do computador.

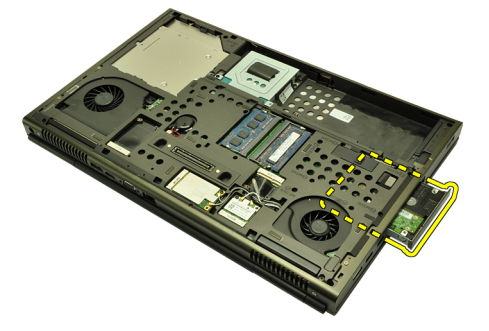

8. Flexione o suporte da unidade de disco rígido para fora e faça pressão na unidade de disco rígido de baixo para cima.

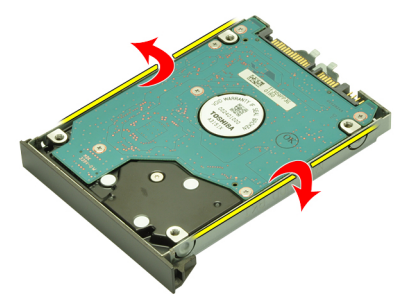

9. Retire a unidade de disco rígido do suporte da unidade de disco rígido.

<span id="page-34-0"></span>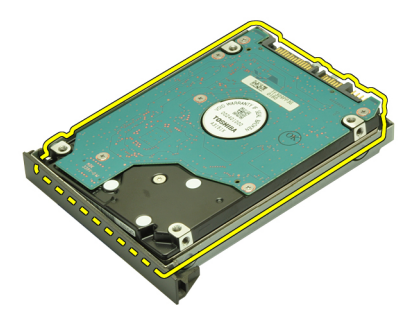

#### Instalar a unidade de disco rígido principal

- 1. Alinhe a unidade de disco rígido com o respectivo suporte.
- 2. Faça deslizar a unidade de disco rígido para o suporte da unidade de disco rígido.
- 3. Deslize a unidade de disco rígido para dentro do respectivo compartimento em direcção ao conector na placa de sistema.
- 4. Aperte o parafuso que fixa o trinco da unidade de disco rígido no sítio.
- 5. Aperte os parafusos que fixam a unidade de disco rígido no sítio.
- 6. Instale a [tampa da base](#page-23-0).
- 7. Instale a *[bateria](#page-17-0)*.
- 8. Siga os procedimentos indicados em [Após efectuar qualquer procedimento](#page-10-0) [no interior do computador](#page-10-0).
# <span id="page-36-0"></span>Unidade de disco rígido secundária 12

# Retirar a unidade de disco rígido secundária

- 1. Siga os procedimentos indicados em [Antes de efectuar qualquer](#page-8-0) [procedimento no interior do computador](#page-8-0).
- 2. Retire a *hateria*
- 3. Retire a [tampa da base](#page-22-0).
- 4. Retire os parafusos que fixam o suporte da unidade de disco rígido no sítio.

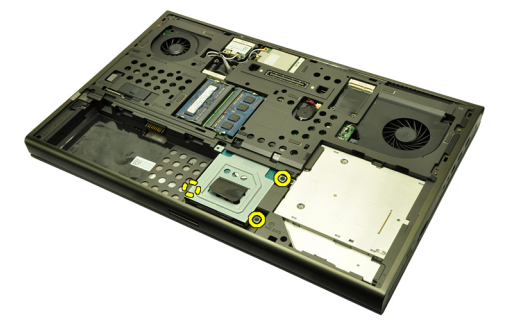

5. Utilize a patilha para puxar o suporte da unidade de disco rígido para cima e retire-o do computador.

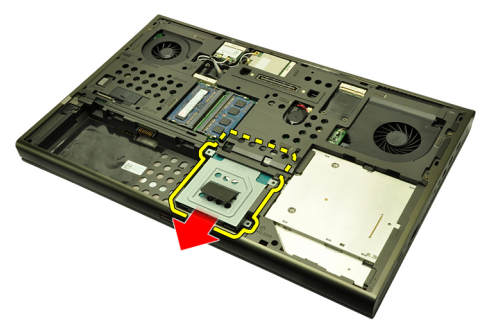

6. Retire os parafusos do suporte da unidade de disco rígido.

<span id="page-37-0"></span>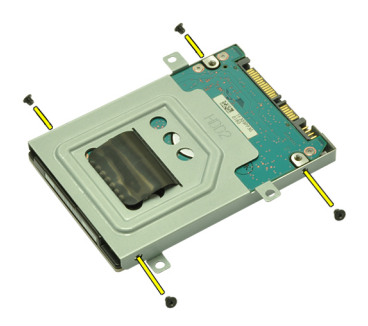

7. Separe o suporte da unidade de disco rígido.

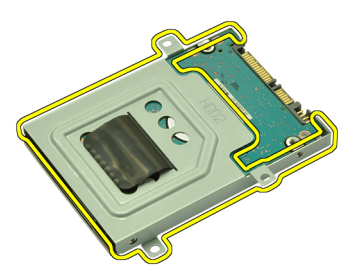

# Instalar a unidade de disco rígido secundária

- 1. Ligue o suporte da unidade de disco rígido à unidade.
- 2. Aperte os parafusos do suporte da unidade de disco rígido. Certifique-se de que o suporte está alinhado correctamente e a suportar a unidade de disco rígido.
- 3. Deslize a unidade de disco rígido para dentro do respectivo compartimento em direcção ao conector na placa de sistema.
- 4. Aperte os parafusos que fixam a unidade de disco rígido no sítio.
- 5. Instale a [tampa da base](#page-23-0).
- 6. Instale a *[bateria](#page-17-0)*.
- 7. Siga os procedimentos indicados em [Após efectuar qualquer procedimento](#page-10-0) [no interior do computador](#page-10-0).

# Placa de rede local sem fios (WLAN) 13

# Retirar a placa de rede de área local sem fios (WLAN)

- 1. Siga os procedimentos indicados em [Antes de efectuar qualquer](#page-8-0) [procedimento no interior do computador](#page-8-0).
- 2. Retire a *[bateria](#page-16-0)*.
- 3. Retire a [tampa da base](#page-22-0).
- 4. Desligue quaisquer antenas que estejam ligadas à placa WLAN.

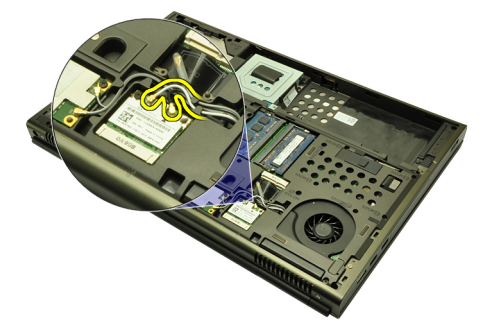

5. Retire o parafuso que fixa a placa WLAN ao computador.

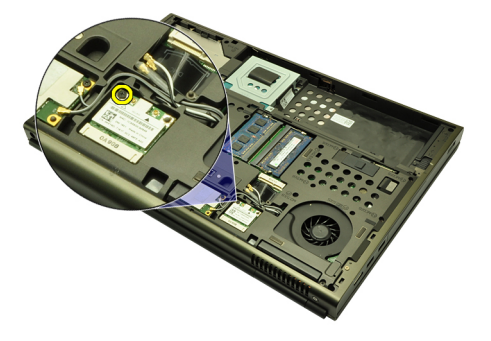

6. Retire a placa WLAN.

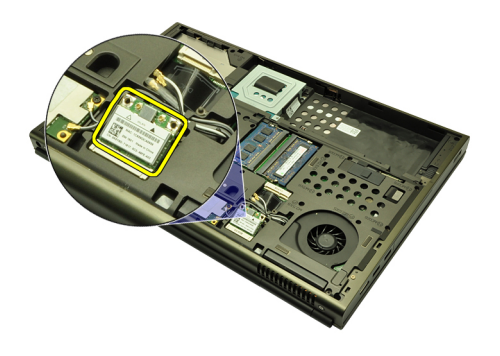

## Instalar a placa de rede de área local sem fios (WLAN)

- 1. Deslize a placa WLAN para dentro da ranhura.
- 2. Aperte o parafuso que fixa a placa WLAN no sítio.
- 3. Ligue as antenas de acordo com o código de cores na placa WLAN.
- 4. Instale a [tampa da base](#page-23-0).
- 5. Instale a *[bateria](#page-17-0)*.
- 6. Siga os procedimentos indicados em [Após efectuar qualquer procedimento](#page-10-0) [no interior do computador](#page-10-0).

# Placa de rede de área alargada sem fios (WWAN) 14

# Retirar a placa de rede de área alargada sem fios (WWAN)

- 1. Siga os procedimentos indicados em [Antes de efectuar qualquer](#page-8-0) [procedimento no interior do computador](#page-8-0).
- 2. Retire a *[bateria](#page-16-0)*.
- 3. Retire a [tampa da base](#page-22-0).
- 4. Desligue quaisquer antenas que estejam ligadas à placa de rede de área alargada sem fios (WWAN).

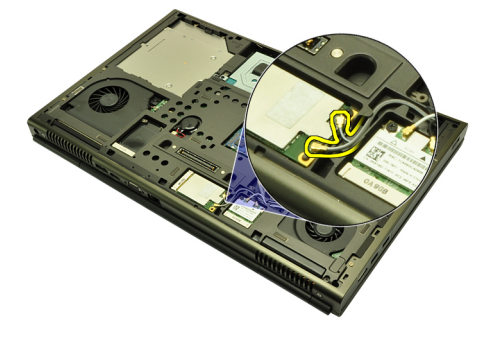

5. Retire o parafuso que fixa a placa WWAN no sítio.

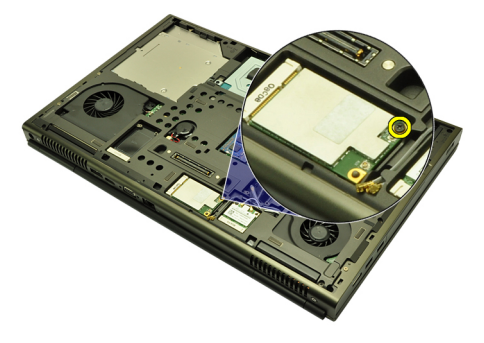

6. Retire a placa WWAN.

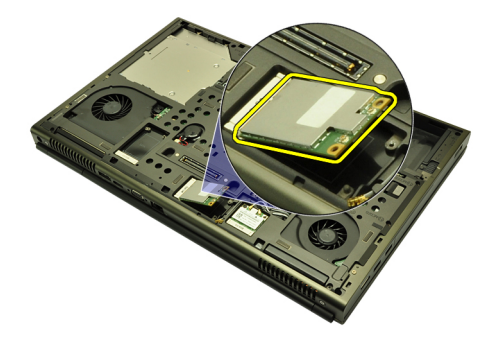

## Instalar a placa de rede de área alargada sem fios (WWAN)

- 1. Deslize a placa de rede de área alargada sem fios (WWAN) para dentro da ranhura.
- 2. Aperte o parafuso que fixa a placa WWAN no sítio.
- 3. Ligue as antenas de acordo com o código de cores na placa WLAN.
- 4. Instale a [tampa da base](#page-23-0).
- 5. Instale a *[bateria](#page-17-0)*.
- 6. Siga os procedimentos indicados em [Após efectuar qualquer procedimento](#page-10-0) [no interior do computador](#page-10-0).

# Memória principal  $15$

## Retirar a memória principal

- 1. Siga os procedimentos indicados em [Antes de efectuar qualquer](#page-8-0) [procedimento no interior do computador](#page-8-0).
- 2. Retire a *[bateria](#page-16-0)*.
- 3. Retire a [tampa da base](#page-22-0).
- 4. Levante com cuidado os grampos de fixação dos módulos de memória.

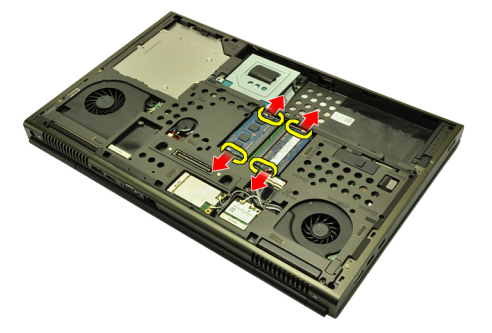

5. Retire os módulos de memória do computador.

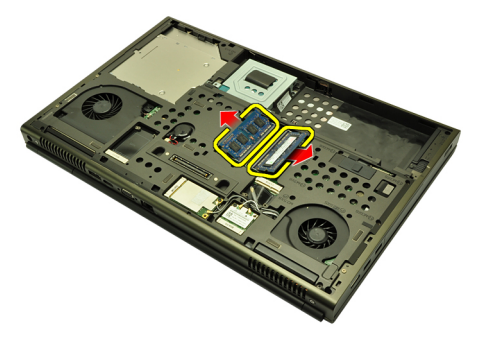

### Instalar a memória principal

- 1. Localize a ranhura da memória no computador.
- 2. Introduza a memória no respectivo encaixe.
- 3. Faça pressão na memória até que os grampos de fixação fixem a memória no sítio.
- 4. Instale a [tampa da base](#page-23-0).
- **5.** Instale a *[bateria](#page-17-0)*.
- 6. Siga os procedimentos indicados em [Após efectuar qualquer procedimento](#page-10-0) [no interior do computador](#page-10-0).

# Memória secundária 16

### Retirar a memória secundária

- 1. Siga os procedimentos indicados em [Antes de efectuar qualquer](#page-8-0) [procedimento no interior do computador](#page-8-0).
- 2. Retire a *[bateria](#page-16-0)*.
- 3. Retire a [borda do teclado](#page-24-0).
- 4. Retire o *[teclado](#page-26-0)*.
- 5. Levante com cuidado os grampos de fixação do módulo de memória.

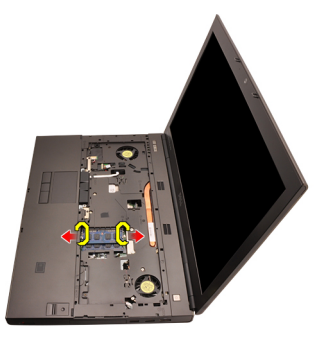

6. Retire o módulo de memória do computador.

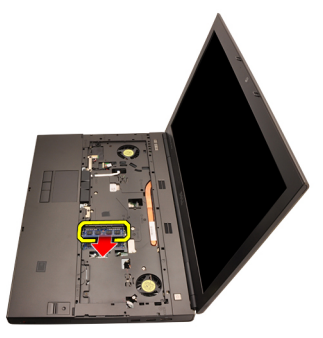

7. Levante com cuidado os grampos de fixação do módulo de memória.

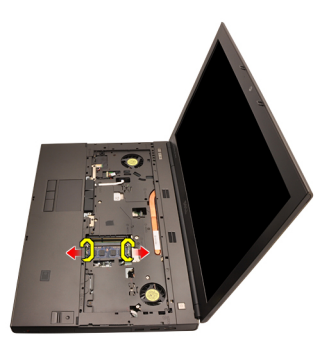

8. Retire o módulo de memória do computador.

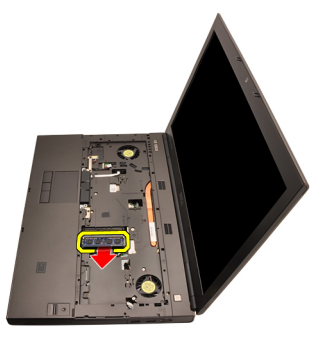

## Instalar a memória secundária

- 1. Localize a ranhura da memória no computador.
- 2. Introduza a memória no respectivo encaixe.
- 3. Faça pressão na memória até que os grampos de fixação fixem a memória no sítio.
- 4. Introduza a memória no respectivo encaixe.
- 5. Faça pressão na memória até que os grampos de fixação fixem a memória no sítio.
- 6. Instale o *[teclado](#page-28-0)*.
- 7. Instale a *[borda do teclado](#page-25-0)*.
- 8. Instale a [bateria](#page-17-0).
- 9. Siga os procedimentos indicados em [Após efectuar qualquer procedimento](#page-10-0) [no interior do computador](#page-10-0).

# <span id="page-46-0"></span>Ventoinha da CPU 17

# Retirar a ventoinha da CPU

- 1. Siga os procedimentos indicados em [Antes de efectuar qualquer](#page-8-0) [procedimento no interior do computador](#page-8-0).
- 2. Retire a *[bateria](#page-16-0)*.
- 3. Retire a [tampa da base](#page-22-0).
- 4. Desligue o cabo da ventoinha da CPU.

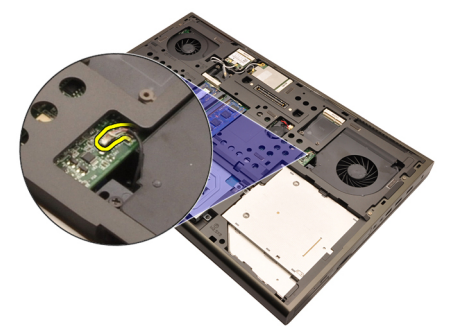

5. Retire os parafusos que fixam a ventoinha da CPU no sítio.

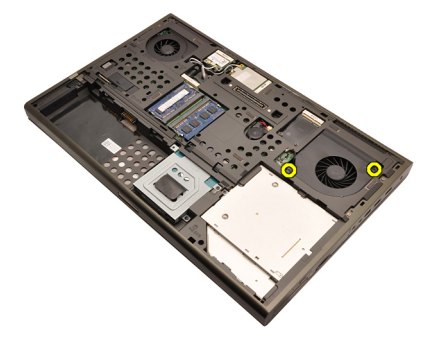

**6.** Retire a ventoinha da CPU do computador.

<span id="page-47-0"></span>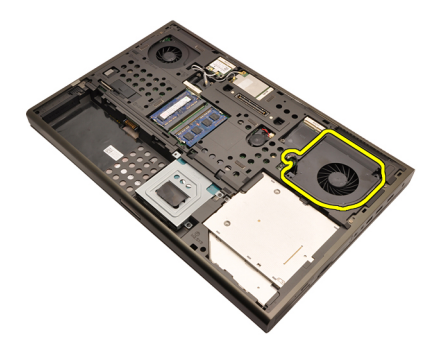

## Instalar a ventoinha da CPU

- 1. Localize o compartimento da ventoinha da CPU no computador.
- 2. Aperte os parafusos que fixam a ventoinha da CPU no sítio.
- 3. Ligue o cabo da ventoinha da CPU.
- 4. Instale a *[bateria](#page-17-0)*.
- 5. Instale a [tampa da base](#page-23-0).
- 6. Siga os procedimentos indicados em [Após efectuar qualquer procedimento](#page-10-0) [no interior do computador](#page-10-0).

# Bateria de célula tipo moeda 18

### Retirar a bateria de célula tipo moeda

- 1. Siga os procedimentos indicados em [Antes de efectuar qualquer](#page-8-0) [procedimento no interior do computador](#page-8-0).
- 2. Retire a *[bateria](#page-16-0)*
- 3. Retire a [tampa da base](#page-22-0).
- 4. Desligue a bateria de célula tipo moeda.

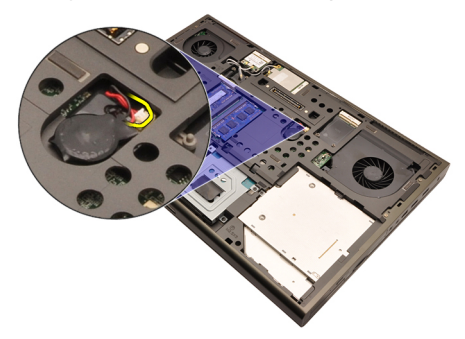

5. Levante a bateria de célula tipo moeda da fita adesiva.

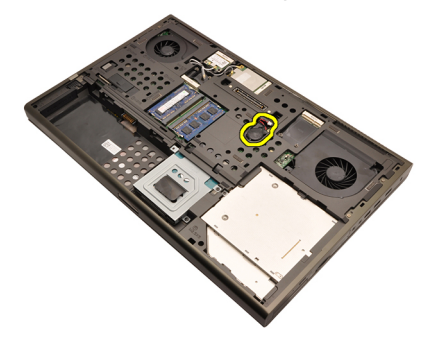

6. Retire a bateria de célula tipo moeda do computador.

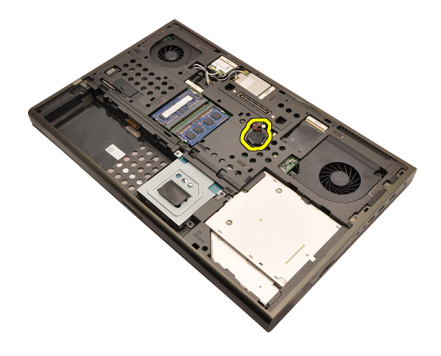

### Instalar a bateria de célula tipo moeda

- 1. Ligue a bateria de célula tipo moeda ao respectivo compartimento.
- 2. Ligue a bateria de célula tipo moeda à placa de sistema.
- 3. Instale a [bateria](#page-17-0).
- 4. Instale a [tampa da base](#page-23-0).
- 5. Siga os procedimentos indicados em [Após efectuar qualquer procedimento](#page-10-0) [no interior do computador](#page-10-0).

# <span id="page-50-0"></span>Apoio para mãos  $19$

#### Retirar o apoio para mãos

- 1. Siga os procedimentos indicados em [Antes de efectuar qualquer](#page-8-0) [procedimento no interior do computador](#page-8-0).
- 2. Retire a *[bateria](#page-16-0)*
- 3. Retire a [tampa da base](#page-22-0).
- 4. Retire a *[borda do teclado](#page-24-0)*.
- 5. Retire o *[teclado](#page-26-0)*.
- 6. Retire a *[unidade óptica](#page-30-0)*.
- 7. Retire a *[unidade de disco rígido principal](#page-32-0)*.
- 8. Retire a *[unidade de disco rígido secundária](#page-36-0)*.
- 9. Retire os parafusos da parte inferior do computador.

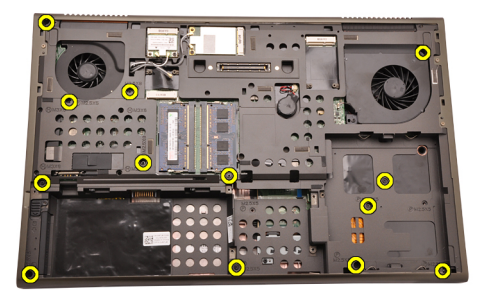

10. Retire os parafusos que fixam o apoio para mãos no sítio.

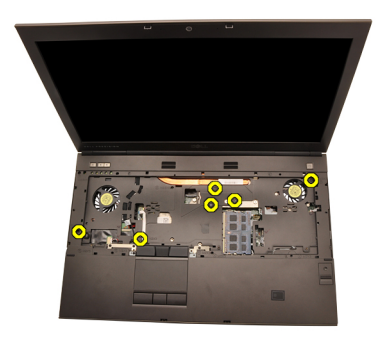

11. Desaperte os parafusos integrados.

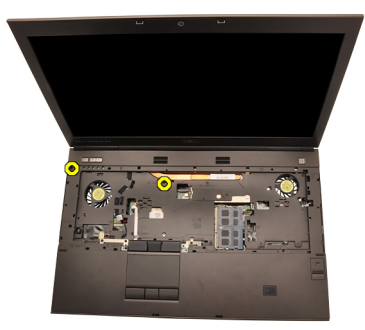

12. Desligue o cabo dos altifalantes.

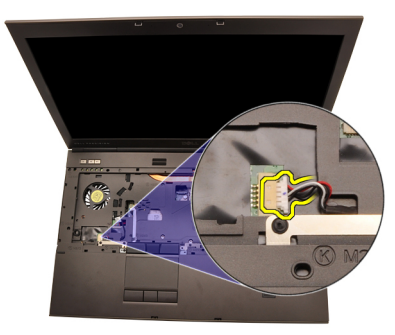

13. Desligue o cabo da placa de suportes de dados.

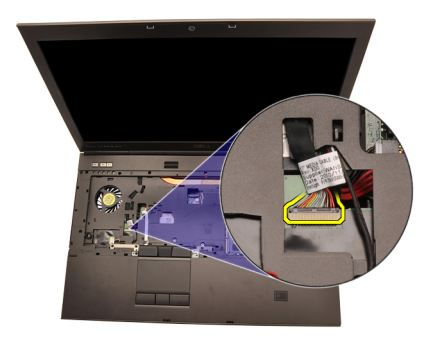

14. Desligue o cabo do painel táctil.

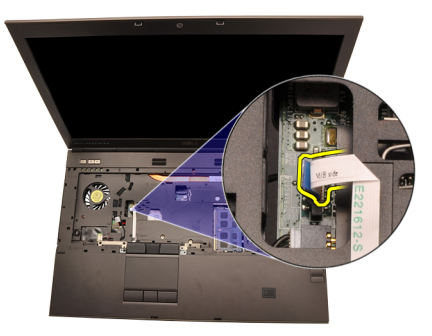

15. Desligue o cabo RFID (Radio Frequency Identification - Identificação de rádio-frequência).

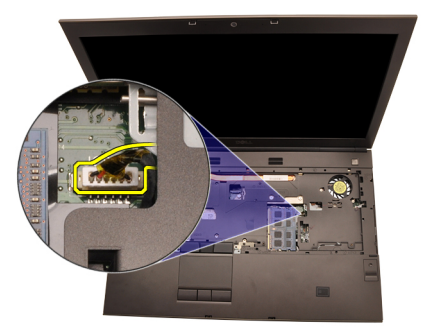

16. Desligue o cabo do leitor de impressões digitais.

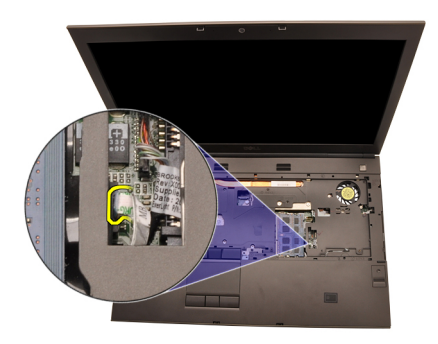

17. Desligue o cabo do Bluetooth.

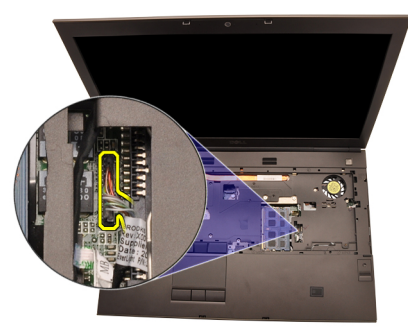

18. Desligue o cabo do botão de alimentação.

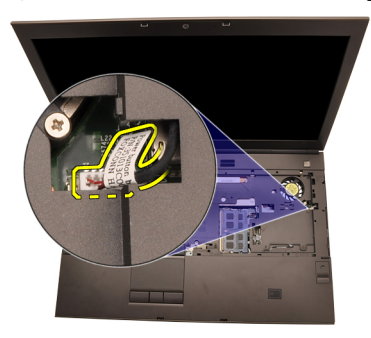

19. Levante a extremidade esquerda do conjunto do apoio para mãos.

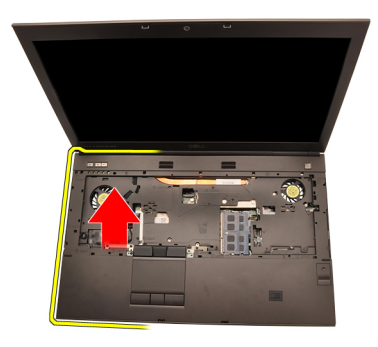

20. Abra as patilhas ao longo das extremidades do apoio para mãos.

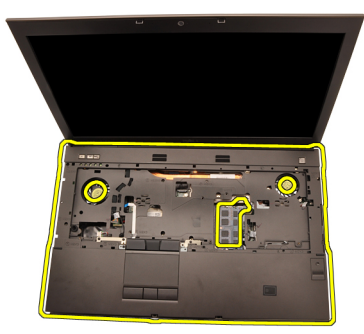

21. Desligue o cabo do Bluetooth do módulo Bluetooth.

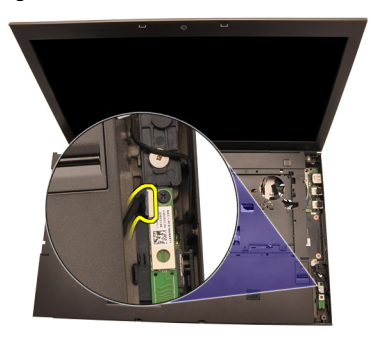

22. Retire o apoio de mãos.

<span id="page-55-0"></span>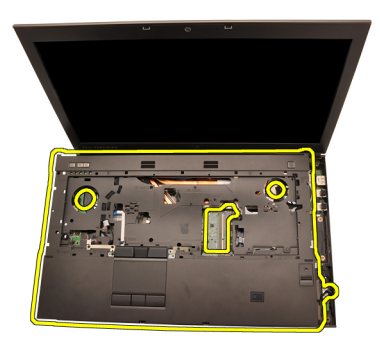

#### Instalar o apoio para mãos

- 1. Alinhe as fixações metálicas existentes na extremidade inferior do apoio para mãos com os ganhos das fixações no computador.
- 2. Começando pela extremidade direita do apoio para mãos, faça pressão no computador para engatar as patilhas.
- 3. Prossiga pelos lados e certifique-se de que as patilhas estão bem engatadas.
- 4. Ligue todos os cabos ao apoio para mãos.
- 5. Faça pressão na memória até que os grampos de fixação fixem a memória no sítio.
- 6. Aperte os parafusos integrados que fixam o apoio para mãos no sítio.
- 7. Aperte os parafusos que fixam o apoio para mãos no sítio.
- 8. Aperte os parafusos existentes na parte inferior do sistema que fixam o apoio para mãos no sítio.
- 9. Instale a *[unidade de disco rígido secundária](#page-37-0)*.
- 10. Instale a *[unidade de disco rígido principal](#page-34-0)*.
- 11. Instale a *[unidade óptica](#page-31-0)*.
- 12. Instale o [teclado](#page-28-0).
- 13. Instale a [borda do teclado](#page-25-0).
- 14. Instale a *[tampa da base](#page-23-0)*.
- 15. Instale a [bateria](#page-17-0).
- 16. Siga os procedimentos indicados em [Após efectuar qualquer procedimento](#page-10-0) [no interior do computador](#page-10-0).

# <span id="page-56-0"></span>CPU e dissipador de calor 20

#### Retirar o dissipador de calor da CPU

- 1. Siga os procedimentos indicados em [Antes de efectuar qualquer](#page-8-0) [procedimento no interior do computador](#page-8-0).
- 2. Retire a *[bateria](#page-16-0)*.
- 3. Retire a [tampa da base](#page-22-0).
- 4. Retire a *[borda do teclado](#page-24-0)*.
- 5. Retire o [teclado](#page-26-0).
- 6. Retire a *[unidade óptica](#page-30-0)*.
- 7. Retire a *[unidade de disco rígido principal](#page-32-0)*.
- 8. Retire a *[unidade de disco rígido secundária](#page-36-0)*.
- 9. Retire a [ventoinha da CPU](#page-46-0).
- 10. Retire o [apoio para mãos](#page-50-0).
- 11. Desligue o cabo da câmara.

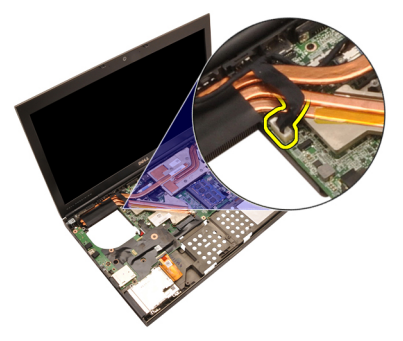

12. Desaperte os parafusos integrados (1 > 2 > 3) no dissipador de calor.

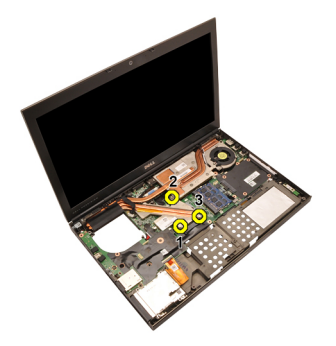

13. Levante o dissipador de calor da CPU e retire-o do computador.

<span id="page-58-0"></span>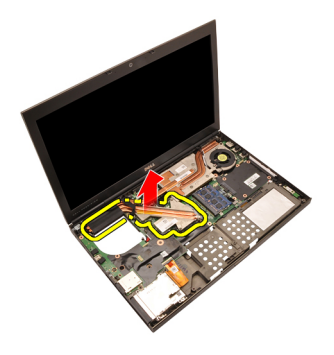

## Instalar o dissipador de calor da CPU

- 1. Localize o compartimento do dissipador de calor no computador.
- **2.** Aperte os parafusos integrados  $(1 > 2 > 3)$ . Certifique-se de que o dissipador de calor está correctamente alinhado e encaixado no processador.
- 3. Instale o *[apoio para mãos](#page-55-0)*.
- 4. Instale a [ventoinha da CPU](#page-47-0).
- 5. Instale a *[unidade de disco rígido secundária](#page-37-0)*.
- 6. Instale a *[unidade de disco rígido principal](#page-34-0)*.
- 7. Instale a *[unidade óptica](#page-31-0)*.
- 8. Instale o *[teclado](#page-28-0)*.
- 9. Instale a *[borda do teclado](#page-25-0)*.
- 10. Instale a *[tampa da base](#page-23-0)*.
- 11. Instale a *[bateria](#page-17-0)*.
- 12. Siga os procedimentos indicados em [Após efectuar qualquer procedimento](#page-10-0) [no interior do computador](#page-10-0).

# Processador 21

#### Retirar o processador

- 1. Siga os procedimentos indicados em [Antes de efectuar qualquer](#page-8-0) [procedimento no interior do computador](#page-8-0).
- 2. Retire a *[bateria](#page-16-0)*.
- 3. Retire a [tampa da base](#page-22-0).
- 4. Retire a [borda do teclado](#page-24-0).
- 5. Retire o [teclado](#page-26-0).
- 6. Retire a *[unidade óptica](#page-30-0)*.
- 7. Retire a *[unidade de disco rígido principal](#page-32-0)*.
- 8. Retire a *[unidade de disco rígido secundária](#page-36-0)*.
- 9. Retire a [ventoinha da CPU](#page-46-0).
- 10. Retire o [apoio para mãos](#page-50-0).
- 11. Retire o *[dissipador de calor da CPU](#page-56-0)*.
- 12. Rode o trinco da câmara/processador em sentido anti-horário até à posição de desbloqueado.

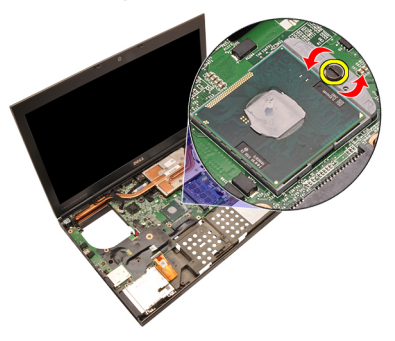

13. Retire o processador.

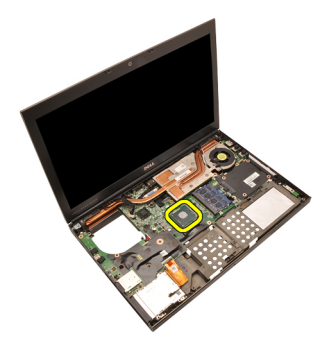

#### Instalar o processador

- 1. Introduza o processador no encaixe do processador. Certifique-se de que o processador está bem encaixado.
- 2. Feche o trinco da câmara no sentido horário até à posição de bloqueado.
- 3. Instale o [dissipador de calor da CPU](#page-58-0).
- 4. Instale o *[apoio para mãos](#page-55-0)*.
- 5. Instale a [ventoinha da CPU](#page-47-0).
- 6. Instale a [unidade de disco rígido secundária](#page-37-0).
- 7. Instale a [unidade de disco rígido principal](#page-34-0).
- 8. Instale a *[unidade óptica](#page-31-0)*.
- 9. Instale o *[teclado](#page-28-0)*.
- 10. Instale a *[borda do teclado](#page-25-0)*.
- 11. Instale a [tampa da base](#page-23-0).
- 12. Instale a *[bateria](#page-17-0)*.
- 13. Siga os procedimentos indicados em [Após efectuar qualquer procedimento](#page-10-0) [no interior do computador](#page-10-0).

# <span id="page-62-0"></span>Dissipador de calor da placa gráfica 22

### Retirar o dissipador de calor da placa gráfica

- 1. Siga os procedimentos indicados em [Antes de efectuar qualquer](#page-8-0) [procedimento no interior do computador](#page-8-0).
- 2. Retire a *[bateria](#page-16-0)*.
- 3. Retire a [tampa da base](#page-22-0).
- 4. Retire a [borda do teclado](#page-24-0).
- 5. Retire o *[teclado](#page-26-0)*.
- 6. Retire a *[unidade óptica](#page-30-0)*.
- 7. Retire a *[unidade de disco rígido principal](#page-32-0)*.
- 8. Retire a *[unidade de disco rígido secundária](#page-36-0)*.
- 9. Retire a [ventoinha da CPU](#page-46-0).
- 10. Retire o *[apoio para mãos](#page-50-0)*.
- 11. Retire o [dissipador de calor da CPU](#page-56-0).
- 12. Desligue quaisquer antenas que estejam conectadas às ranhuras para ligação sem fios instaladas.

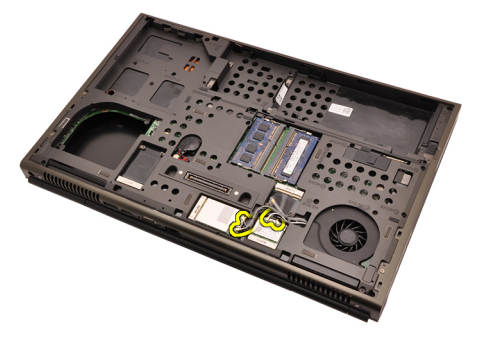

13. Retire quaiquer antenas dos canais de encaminhamento.

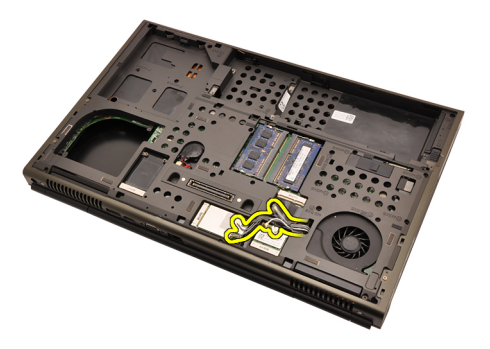

14. Puxe as antenas através da abertura na parte superior do computador.

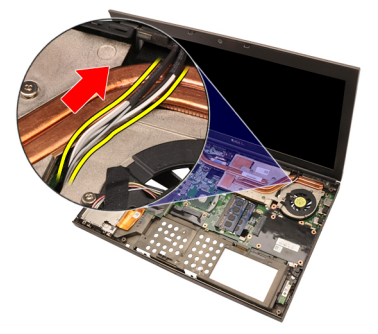

15. Desligue a placa gráfica do cabo da ventoinha.

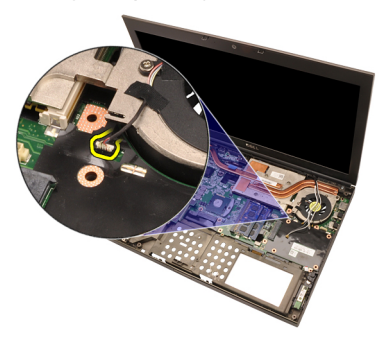

16. Retire o parafuso que fixa o dissipador de calor da placa gráfica no sítio.

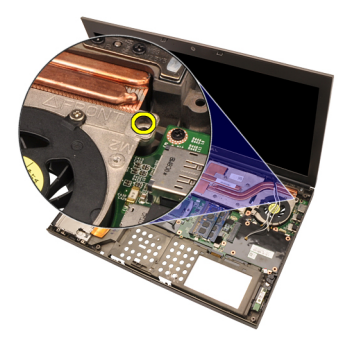

17. Desaperte os parafusos integrados (1 > > 3 > 4) no dissipador de calor.

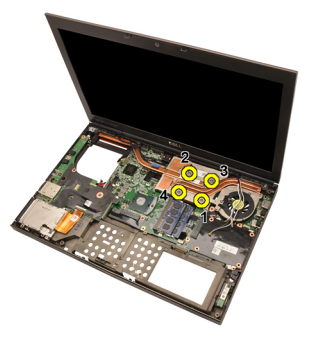

18. Levante o dissipador de calor da placa gráfica e retire-a do computador.

<span id="page-65-0"></span>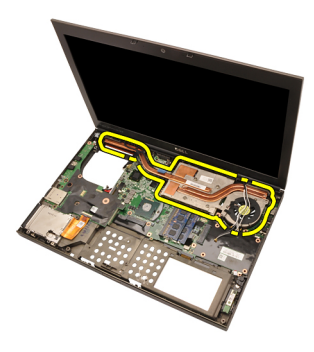

## Instalar o dissipador de calor da placa gráfica

- 1. Localize o compartimento do dissipador de calor no computador.
- **2.** Aperte os parafusos integrados  $(1 > 2 > 3)$ . Certifique-se de que o dissipador de calor está correctamente alinhado e encaixado no processador da placa gráfica.
- 3. Aperte o parafuso que fixa o dissipador de calor da placa gráfica no sítio.
- 4. Ligue o cabo da ventoinha da placa gráfica.
- 5. Empurre as antenas através da abertura até à parte inferior do computador.
- 6. Fixe as antenas nos canais de encaminhamento.
- 7. Ligue as antenas às ranhuras para ligação sem fios instaladas.
- 8. Instale o *[dissipador de calor da CPU](#page-58-0)*.
- 9. Instale o *[apoio para mãos](#page-55-0)*.
- 10. Instale a [ventoinha da CPU](#page-47-0).
- 11. Instale a *[unidade de disco rígido secundária](#page-37-0)*.
- 12. Instale a *[unidade de disco rígido principal](#page-34-0)*.
- 13. Instale a *[unidade óptica](#page-31-0)*.
- 14. Instale o *[teclado](#page-28-0)*.
- 15. Instale a [borda do teclado](#page-25-0).
- 16. Instale a *[tampa da base](#page-23-0)*.
- 17. Instale a *[bateria](#page-17-0)*.
- 18. Siga os procedimentos indicados em [Após efectuar qualquer procedimento](#page-10-0) [no interior do computador](#page-10-0).

# Placa gráfica and 23

#### Retirar a placa gráfica

- 1. Siga os procedimentos indicados em [Antes de efectuar qualquer](#page-8-0) [procedimento no interior do computador](#page-8-0).
- 2. Retire a *[bateria](#page-16-0)*.
- 3. Retire a [tampa da base](#page-22-0).
- 4. Retire a [borda do teclado](#page-24-0).
- 5. Retire o [teclado](#page-26-0).
- 6. Retire a *[unidade óptica](#page-30-0)*.
- 7. Retire a *[unidade de disco rígido principal](#page-32-0)*.
- 8. Retire a *[unidade de disco rígido secundária](#page-36-0)*.
- 9. Retire a [ventoinha da CPU](#page-46-0).
- 10. Retire o *[apoio para mãos](#page-50-0)*.
- 11. Retire o *[dissipador de calor da CPU](#page-56-0)*.
- 12. Retire o *[dissipador de calor da placa gráfica](#page-62-0)*.
- 13. Retire os parafusos que fixam a placa gráfica no sítio.

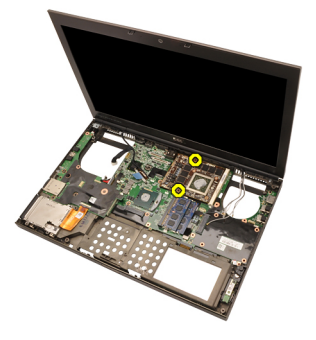

14. Retire a placa gráfica.

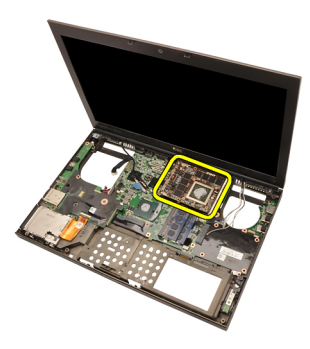

### Instalar a placa gráfica

- 1. Localize a ranhura da placa gráfica no computador.
- 2. Aperte os parafusos que fixam a placa gráfica no sítio.
- 3. Instale o *[dissipador de calor da placa gráfica](#page-65-0)*.
- 4. Instale o [dissipador de calor da CPU](#page-58-0).
- 5. Instale o *[apoio para mãos](#page-55-0)*.
- 6. Instale a [ventoinha da CPU](#page-47-0).
- 7. Instale a [unidade de disco rígido secundária](#page-37-0).
- 8. Instale a *[unidade de disco rígido principal](#page-34-0)*.
- 9. Instale a *[unidade óptica](#page-31-0)*.
- 10. Instale o *[teclado](#page-28-0)*.
- 11. Instale a [borda do teclado](#page-25-0).
- 12. Instale a [tampa da base](#page-23-0).
- 13. Instale a [bateria](#page-17-0).
- 14. Siga os procedimentos indicados em [Após efectuar qualquer procedimento](#page-10-0) [no interior do computador](#page-10-0).

# Módulo ExpressCard 24

### Retirar o módulo ExpressCard

- 1. Siga os procedimentos indicados em [Antes de efectuar qualquer](#page-8-0) [procedimento no interior do computador](#page-8-0).
- 2. Retire a *[bateria](#page-16-0)*
- 3. Retire a [tampa da base](#page-22-0).
- 4. Retire a *[borda do teclado](#page-24-0)*.
- 5. Retire o *[teclado](#page-26-0)*.
- 6. Retire a *[unidade óptica](#page-30-0)*.
- 7. Retire a *[unidade de disco rígido principal](#page-32-0)*.
- 8. Retire a *[unidade de disco rígido secundária](#page-36-0)*.
- 9. Retire o *[apoio para mãos](#page-50-0)*.
- 10. Deslique o cabo da ExpressCard.

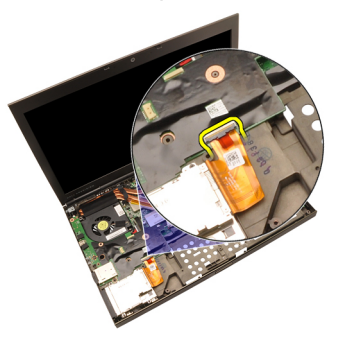

11. Retire os parafusos que fixam o módulo ExpressCard no sítio.

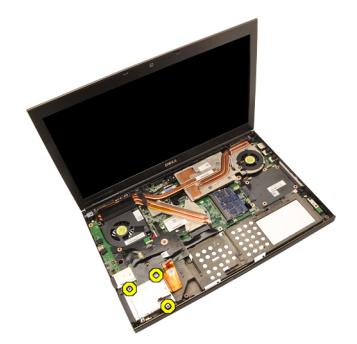

12. Retire o módulo ExpressCard.

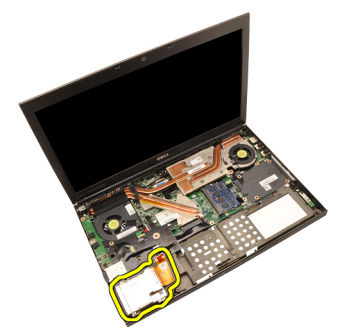

#### Instalar o módulo ExpressCard

- 1. Coloque o módulo ExpressCard no computador e aperte os parafusos que fixam o módulo ExpressCard no sítio.
- 2. Ligue o cabo da ExpressCard.
- 3. Instale o [apoio para mãos](#page-55-0).
- 4. Instale a *[unidade de disco rígido secundária](#page-37-0)*.
- 5. Instale a *[unidade de disco rígido principal](#page-34-0)*.
- 6. Instale a *[unidade óptica](#page-31-0)*.
- 7. Instale o *[teclado](#page-28-0)*.
- 8. Instale a *[borda do teclado](#page-25-0)*.
- 9. Instale a [tampa da base](#page-23-0).
- 10. Instale a *[bateria](#page-17-0)*.
- 11. Siga os procedimentos indicados em [Após efectuar qualquer procedimento](#page-10-0) [no interior do computador](#page-10-0).

# Painel de entrada/saída 25

#### Retirar o painel de entrada/saída

- 1. Siga os procedimentos indicados em [Antes de efectuar qualquer](#page-8-0) [procedimento no interior do computador](#page-8-0).
- 2. Retire a *[bateria](#page-16-0)*
- 3. Retire a [tampa da base](#page-22-0).
- 4. Retire a *[borda do teclado](#page-24-0)*.
- 5. Retire o *[teclado](#page-26-0)*.
- 6. Retire a *[unidade óptica](#page-30-0)*.
- 7. Retire a *[unidade de disco rígido principal](#page-32-0)*.
- 8. Retire a *[unidade de disco rígido secundária](#page-36-0)*.
- 9. Retire o *[apoio para mãos](#page-50-0)*.
- 10. Deslique o cabo da ExpressCard.

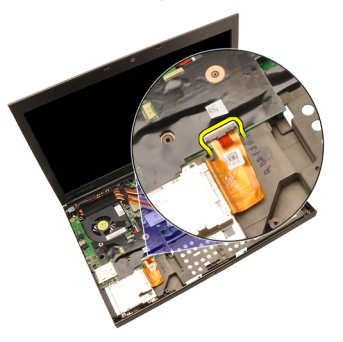

11. Retire o parafuso que fixa a placa de entrada/saída (E/S) no sítio.

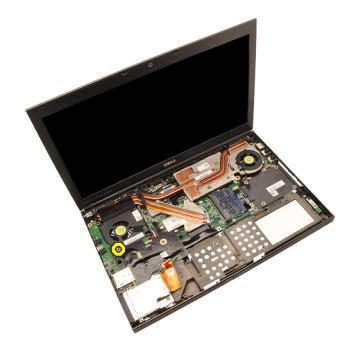

12. Levante a extremidade direita da placa de E/S para desengatar o conector e retire-o do computador.
<span id="page-72-0"></span>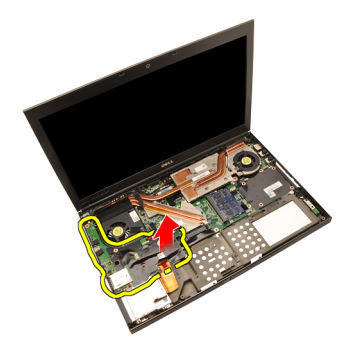

#### Instalar o painel de entrada/saída

- 1. Coloque a placa de entrada/saída (E/S) no computador e certifique-se de que o conector está bem engatado no conector correspondente na placa de sistema.
- 2. Aperte o parafuso que fixa a placa de E/S no sítio.
- 3. Ligue o cabo da ExpressCard.
- 4. Instale o [apoio para mãos](#page-55-0).
- 5. Instale a *[unidade de disco rígido secundária](#page-37-0)*.
- 6. Instale a *[unidade de disco rígido principal](#page-34-0)*.
- 7. Instale a *[unidade óptica](#page-31-0)*.
- 8. Instale o *[teclado](#page-28-0)*.
- 9. Instale a *[borda do teclado](#page-25-0)*.
- 10. Instale a *[tampa da base](#page-23-0)*.
- 11. Instale a *[bateria](#page-17-0)*.
- 12. Siga os procedimentos indicados em [Após efectuar qualquer procedimento](#page-10-0) [no interior do computador](#page-10-0).

# Ficha DC-in 26

#### Retirar a ficha DC-in

- 1. Siga os procedimentos indicados em [Antes de efectuar qualquer](#page-8-0) [procedimento no interior do computador](#page-8-0).
- 2. Retire a *[bateria](#page-16-0)*.
- 3. Retire a [tampa da base](#page-22-0).
- 4. Retire a *[borda do teclado](#page-24-0)*.
- 5. Retire o [teclado](#page-26-0).
- 6. Retire a *[unidade óptica](#page-30-0)*.
- 7. Retire a *[unidade de disco rígido principal](#page-32-0)*.
- 8. Retire a *[unidade de disco rígido secundária](#page-36-0)*.
- 9. Retire a [ventoinha da CPU](#page-46-0).
- 10. Retire o [apoio para mãos](#page-50-0).
- 11. Retire o *[dissipador de calor da CPU](#page-56-0)*.
- 12. Retire o [painel de entrada/saída](#page-70-0).
- 13. Desligue o cabo DC-in da placa de sistema.

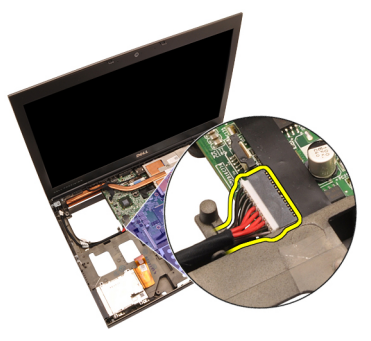

14. Retire o parafuso que fixa o suporte DC-in no sítio.

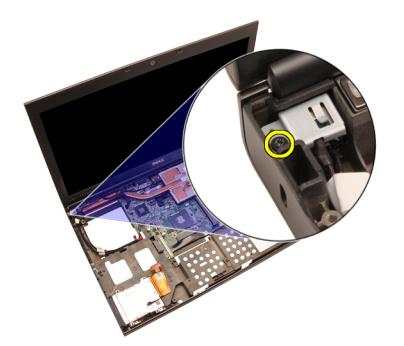

15. Retire o suporte DC-in.

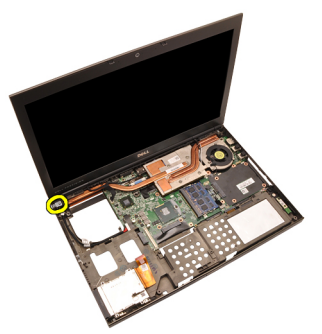

16. Retire a ficha DC-in.

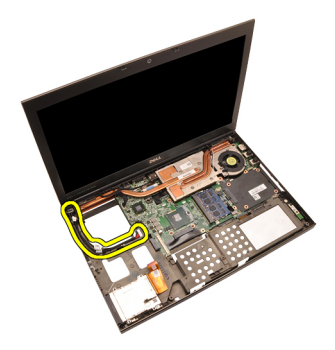

#### Instalar a ficha DC-in

- 1. Coloque a ficha DC-in no computador.
- 2. Coloque o suporte DC-in no sistema e aperte o parafuso que o fixa no sítio.
- 3. Ligue o cabo DC-in à placa de sistema.
- 4. Instale o *[painel de entrada/saída](#page-72-0)*.
- 5. Instale o *[dissipador de calor da CPU](#page-58-0)*.
- 6. Instale o *[apoio para mãos](#page-55-0)*.
- 7. Instale a [ventoinha da CPU](#page-47-0).
- 8. Instale a *[unidade de disco rígido secundária](#page-37-0)*.
- 9. Instale a *[unidade de disco rígido principal](#page-34-0)*.
- 10. Instale a *[unidade óptica](#page-31-0)*.
- 11. Instale o *[teclado](#page-28-0)*
- 12. Instale a [borda do teclado](#page-25-0).
- 13. Instale a [tampa da base](#page-23-0).
- 14. Instale a [bateria](#page-17-0).
- 15. Siga os procedimentos indicados em [Após efectuar qualquer procedimento](#page-10-0) [no interior do computador](#page-10-0).

# <span id="page-78-0"></span>Conjunto do ecrã 27

#### Retirar o conjunto do ecrã

- 1. Siga os procedimentos indicados em [Antes de efectuar qualquer](#page-8-0) [procedimento no interior do computador](#page-8-0).
- 2. Retire a *[bateria](#page-16-0)*.
- 3. Retire a [tampa da base](#page-22-0).
- 4. Retire a *[borda do teclado](#page-24-0)*.
- 5. Retire o [teclado](#page-26-0).
- 6. Retire a *[unidade óptica](#page-30-0)*.
- 7. Retire a *[unidade de disco rígido principal](#page-32-0)*.
- 8. Retire a *[unidade de disco rígido secundária](#page-36-0)*.
- 9. Retire o *[apoio para mãos](#page-50-0)*.
- 10. Desligue quaisquer antenas que estejam conectadas às soluções sem fios instaladas.

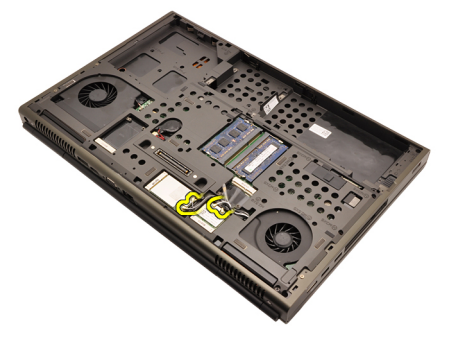

11. Retire as antenas dos canais de encaminhamento.

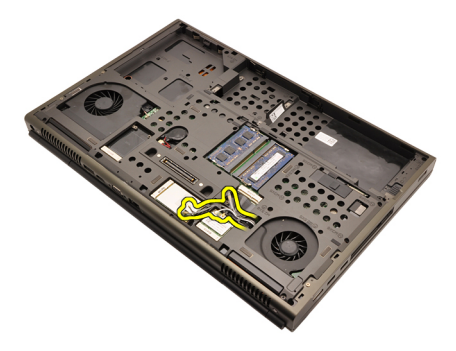

12. Retire os parafusos da parte inferior do computador.

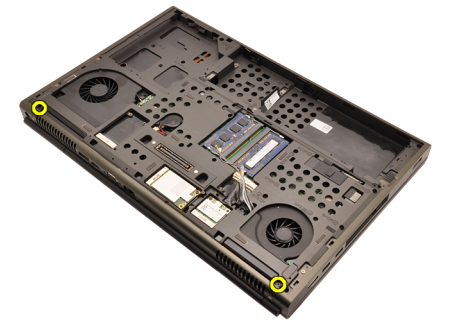

13. Retire os parafusos da parte de trás do computador.

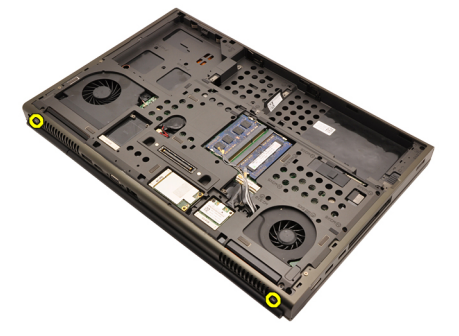

14. Puxe as antenas através da abertura na parte superior do computador.

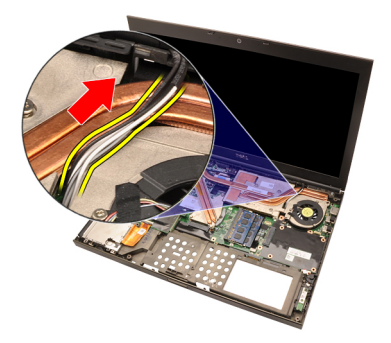

15. Desaperte os parafusos integrados que fixam o cabo de sinalização diferencial de baixa tensão (LVDS) no sítio.

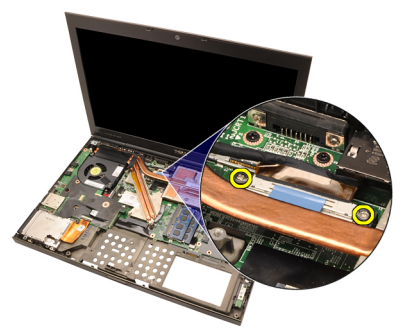

16. Desligue o cabo LVDS.

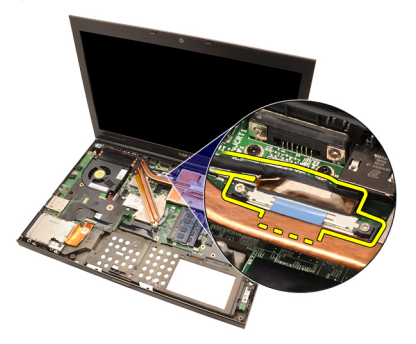

17. Desligue o cabo da câmara.

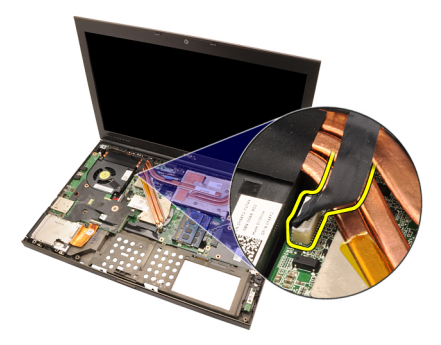

18. Retire os parafusos que fixam o conjunto do ecrã no sítio.

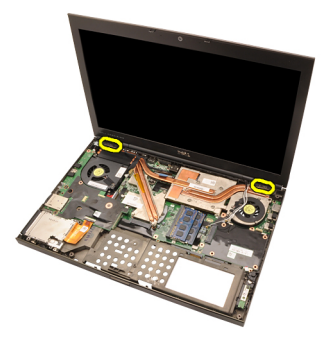

19. Retire o conjunto do ecrã.

<span id="page-82-0"></span>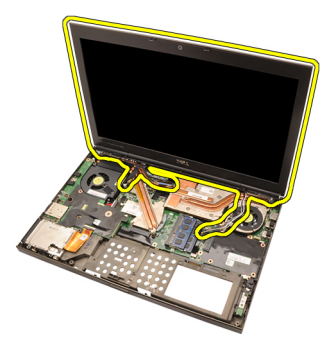

### Instalar o conjunto do ecrã

- 1. Ligue o conjunto do ecrã à base do computador.
- 2. Aperte os parafusos existentes no conjunto do ecrã que o fixam no sítio.
- 3. Aperte os parafusos existentes na parte de trás do sistema que fixam o conjunto do ecrã no sítio.
- 4. Aperte os parafusos existentes na parte inferior do sistema que fixam o conjunto do ecrã no sítio.
- 5. Ligue o cabo da câmara à placa de sistema.
- 6. Ligue o cabo de sinalização diferencial de baixa tensão (LVDS) à placa de sistema e aperte os parafusos integrados que fixam o cabo LVDS no sítio.
- 7. Empurre as antenas através da abertura até à parte inferior do computador.
- 8. Fixe as antenas nos canais de encaminhamento.
- 9. Ligue as antenas às soluções sem fios instaladas.
- 10. Instale o [apoio para mãos](#page-55-0).
- 11. Instale a *[unidade de disco rígido secundária](#page-37-0)*.
- 12. Instale a *[unidade de disco rígido principal](#page-34-0)*.
- 13. Instale a *[unidade óptica](#page-31-0)*.
- 14. Instale o [teclado](#page-28-0).
- 15. Instale a *[borda do teclado](#page-25-0)*.
- 16. Instale a *[tampa da base](#page-23-0)*.
- 17. Instale a [bateria](#page-17-0).
- 18. Siga os procedimentos indicados em [Após efectuar qualquer procedimento](#page-10-0) [no interior do computador](#page-10-0).

### Placa de sistema  $28$

#### Retirar a placa de sistema

- 1. Siga os procedimentos indicados em [Antes de efectuar qualquer](#page-8-0) [procedimento no interior do computador](#page-8-0).
- 2. Retire o [cartão SD \(Secure Digital\)](#page-12-0).
- 3. Retire a *[bateria](#page-16-0)*.
- 4. Retire a *[tampa da base](#page-22-0)*.
- 5. Retire a [borda do teclado](#page-24-0).
- 6. Retire o *[teclado](#page-26-0)*.
- 7. Retire a *[unidade óptica](#page-30-0)*.
- 8. Retire a *[unidade de disco rígido principal](#page-32-0)*.
- 9. Retire a *[unidade de disco rígido secundária](#page-36-0)*.
- 10. Retire a *[placa WLAN](#page-38-0)*.
- 11. Retire a *[placa WWAN](#page-40-0)*.
- 12. Retire a [memória principal](#page-42-0).
- 13. Retire a *[memória secundária](#page-44-0)*.
- 14. Retire a [ventoinha da CPU](#page-46-0).
- 15. Retire o *[apoio para mãos](#page-50-0)*.
- 16. Retire o [dissipador de calor da CPU](#page-56-0).
- 17. Retire o *[processador](#page-60-0)*.
- 18. Retire o *[dissipador de calor da placa gráfica](#page-62-0)*.
- 19. Retire a *[placa gráfica](#page-66-0)*.
- 20. Retire o *[painel de entrada/saída](#page-70-0)*.
- 21. Retire o *[conjunto do ecrã](#page-78-0)*.
- 22. Desligue o cabo da bateria de célula tipo moeda.

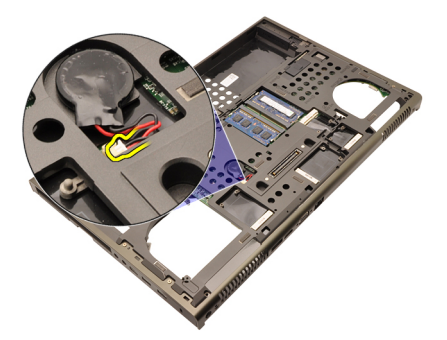

23. Desligue o cabo do interruptor sem fios existente na parte superior da placa de sistema.

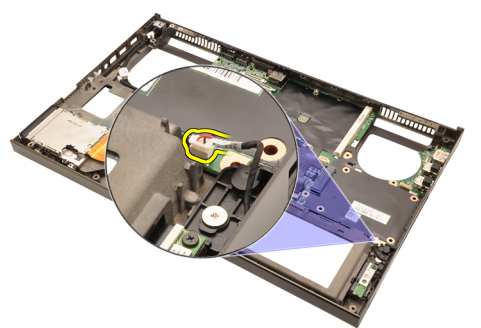

24. Desligue o cabo DC-in.

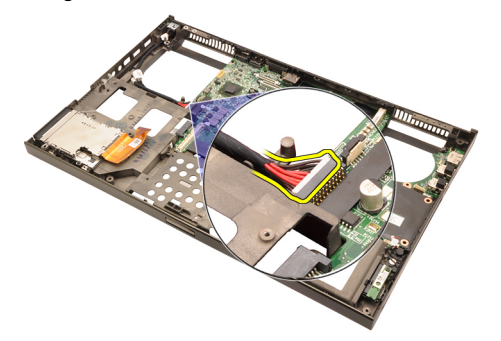

25. Retire os parafusos que fixam a placa de sistema no sítio.

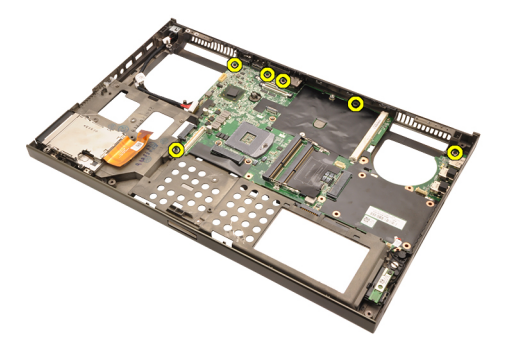

26. Levante com cuidado a extremidade inferior do conjunto da placa de sistema e eleva-a até um ângulo de 45 graus.

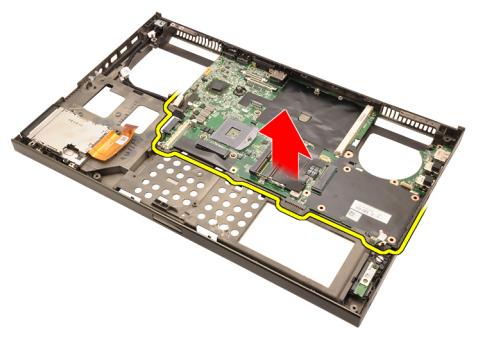

27. Solte a placa de sistema dos conectores das portas na parte de trás e retire a placa de sistema.

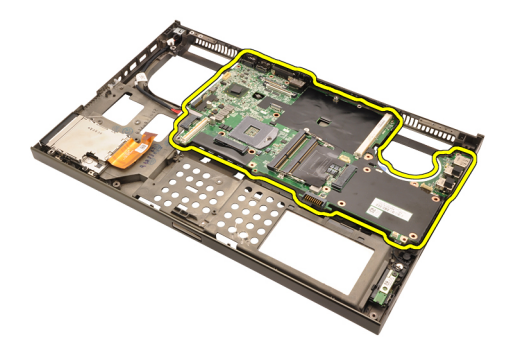

#### Instalar a placa de sistema

- 1. Alinhe a placa de sistema com os conectores das portas na parte de trás do chassis e coloque a placa de sistema no computador.
- 2. Aperte os parafusos que fixam a placa de sistema no sítio.
- 3. Ligue o cabo DC-in.
- 4. Ligue o interruptor sem fios.
- 5. Ligue a bateria de célula tipo moeda no lado inferior do computador.
- 6. Instale o *coniunto do ecrã*.
- 7. Instale o [painel de entrada/saída](#page-72-0).
- 8. Instale a *[placa gráfica](#page-67-0)*.
- 9. Instale o *[dissipador de calor da placa gráfica](#page-65-0)*.
- 10. Instale o *[processador](#page-61-0)*.
- 11. Instale o [dissipador de calor da CPU](#page-58-0).
- 12. Instale o [apoio para mãos](#page-55-0).
- 13. Instale a [ventoinha da CPU](#page-47-0).
- 14. Instale a *[memória secundária](#page-45-0)*.
- 15. Instale a *[memória principal](#page-43-0)*.
- 16. Instale a *[placa WWAN](#page-41-0)*.
- 17. Instale a *[placa WLAN](#page-39-0)*.
- 18. Instale a *[unidade de disco rígido secundária](#page-37-0)*.
- 19. Instale a [unidade de disco rígido principal](#page-34-0).
- 20. Instale a *[unidade óptica](#page-31-0)*.
- 21. Instale o *[teclado](#page-28-0)*.
- 22. Instale a *[borda do teclado](#page-25-0)*.
- 23. Instale a [tampa da base](#page-23-0).
- 24. Instale a *[bateria](#page-17-0)*.
- **35.** Siga os procedimentos indicados em *[Após efectuar qualquer procedimento](#page-10-0)*

[no interior do computador](#page-10-0).

# <span id="page-90-0"></span>Moldura do ecrã táctil  $29$

#### Retirar a moldura do ecrã táctil

- 1. Siga os procedimentos indicados em [Antes de efectuar qualquer](#page-8-0) [procedimento no interior do computador](#page-8-0).
- 2. Retire a *hateria*
- 3. Retire as tampas dos parafusos.

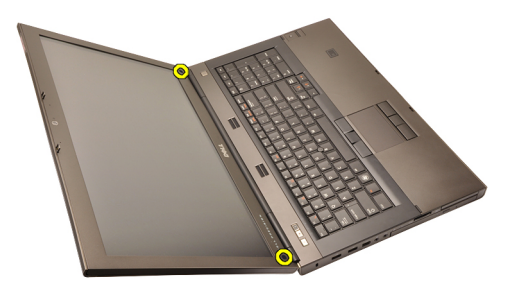

4. Retire os parafusos que fixam a moldura do ecrã no sítio.

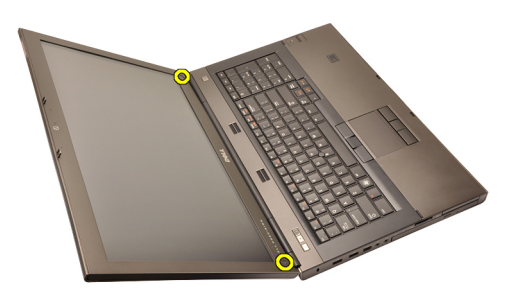

5. Levante com cuidado a extremidade superior da moldura do ecrã.

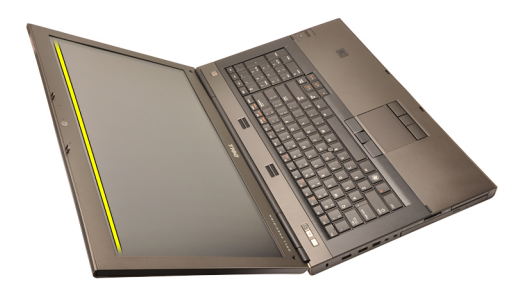

6. Levante a extremidade direita da moldura do ecrã.

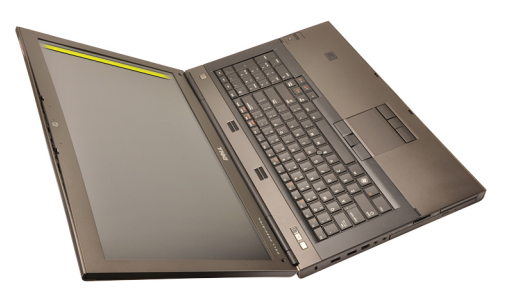

7. Levante a extremidade inferior da moldura do ecrã.

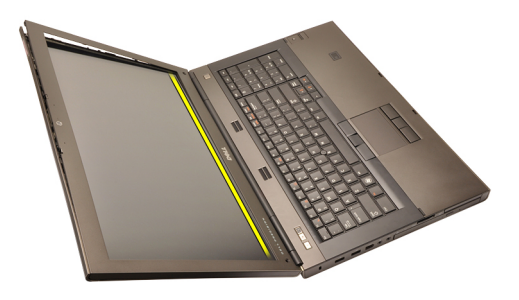

8. Prossiga pela extremidade esquerda da moldura do ecrã.

<span id="page-92-0"></span>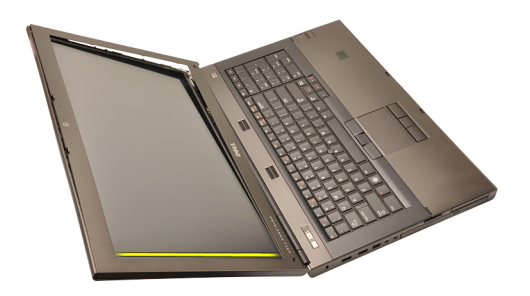

9. Retire a moldura do ecrã.

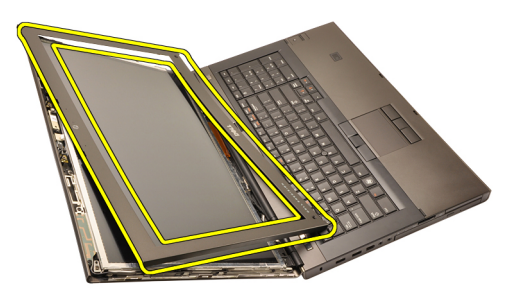

#### Instalar a moldura do ecrã táctil

- 1. Coloque a moldura do ecrã no computador.
- 2. Começando pela extremidade inferior, faça pressão na moldura do ecrã para engatar as patilhas.
- 3. Prossiga pelos lados e à volta da extremidade superior.
- 4. Aperte os parafusos que fixam a moldura do ecrã no sítio.
- 5. Volte a colocar as tampas dos parafusos.
- 6. Instale a [bateria](#page-17-0).
- 7. Siga os procedimentos indicados em [Após efectuar qualquer procedimento](#page-10-0) [no interior do computador](#page-10-0).

# <span id="page-94-0"></span>Painel do ecrã táctil  $\sim$  30

#### Retirar o painel do ecrã táctil

- 1. Siga os procedimentos indicados em [Antes de efectuar qualquer](#page-8-0) [procedimento no interior do computador](#page-8-0).
- 2. Retire a *[bateria](#page-16-0)*.
- 3. Retire a [moldura do ecrã táctil](#page-90-0).
- 4. Retire os parafusos do lado esquerdo que fixam o painel do ecrã no sítio. Os parafusos estão parcialmente ocultos pelos cabos. Levante os cabos antes de retirar os parafusos.

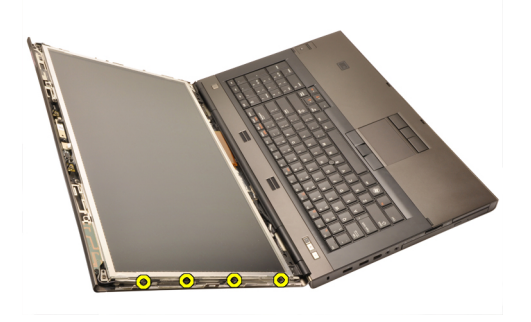

5. Retire os parafusos do lado direito que fixam o painel do ecrã no sítio.

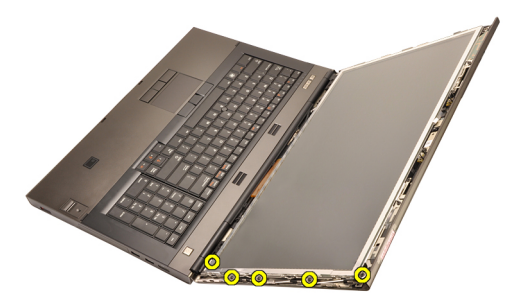

6. Vire o painel do ecrã ao contrário.

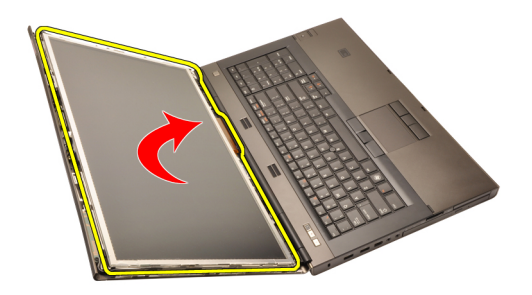

7. Destaque as fitas adesivas e desconecte o cabo de sinalização diferencial de baixa tensão (LVDS) da parte de trás do painel do ecrã.

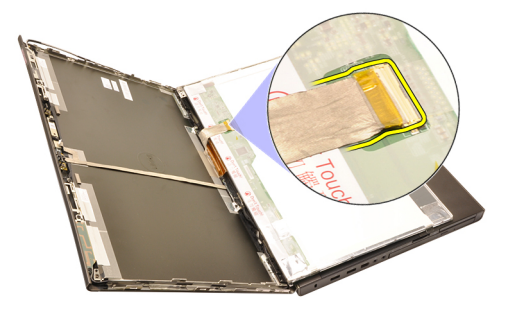

8. Desligue o cabo do digitalizador.

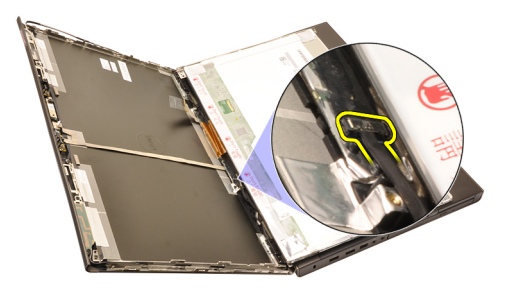

9. Retire os parafusos que fixam o digitalizador no sítio.

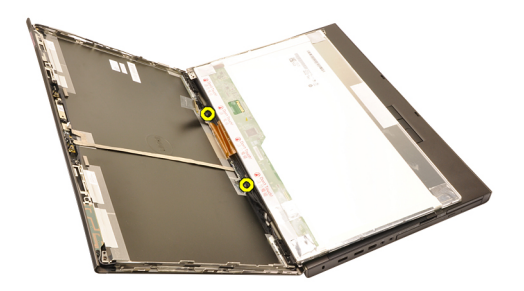

10. Retire o painel do ecrã táctil.

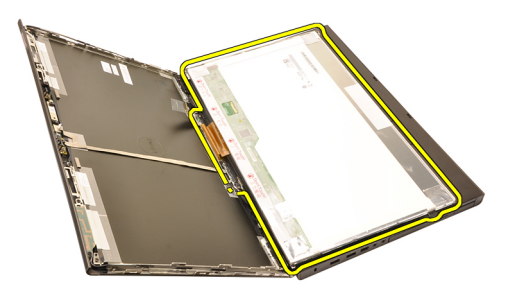

11. Retire os parafusos que fixam o suporte do ecrã ao painel do ecrã.

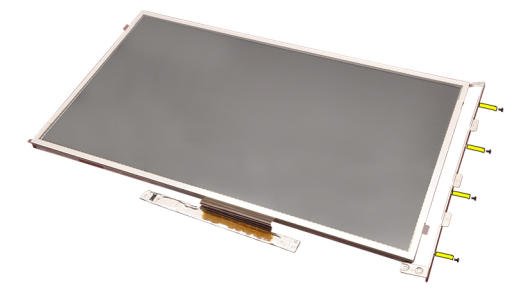

12. Retire o suporte do ecrã.

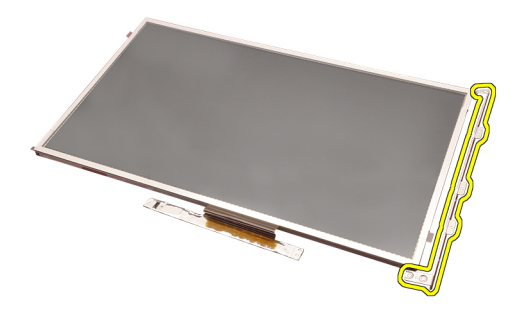

#### Instalar o painel do ecrã táctil

- 1. Alinhe o suporte do ecrã com o painel do ecrã e aperte os quatro parafusos que fixam o suporte do ecrã no sítio.
- 2. Coloque a placa do digitalizador no computador.
- 3. Aperte os parafusos que fixam a placa do digitalizador no sítio.
- 4. Ligue o cabo do digitalizador.
- 5. Ligue o cabo de sinalização diferencial de baixa tensão (LVDS) à parte de trás do painel do ecrã e volte a colocar as fitas adesivas que fixam o cabo LVDS.
- 6. Aperte os parafusos que fixam o painel do ecrã no sítio.
- 7. Aperte os parafusos do lado esquerdo do painel do ecrã que fixam o painel no sítio.
- 8. Instale a *[moldura do ecrã táctil](#page-92-0)*.
- 9. Instale a *[bateria](#page-17-0)*.
- 10. Siga os procedimentos indicados em [Após efectuar qualquer procedimento](#page-10-0) [no interior do computador](#page-10-0).

# <span id="page-98-0"></span>Moldura do ecrã 31

#### Retirar a moldura do ecrã

- 1. Siga os procedimentos indicados em [Antes de efectuar qualquer](#page-8-0) [procedimento no interior do computador](#page-8-0).
- 2. Retire a *[bateria](#page-16-0)*.
- 3. Levante com cuidado a extremidade superior da moldura do ecrã.

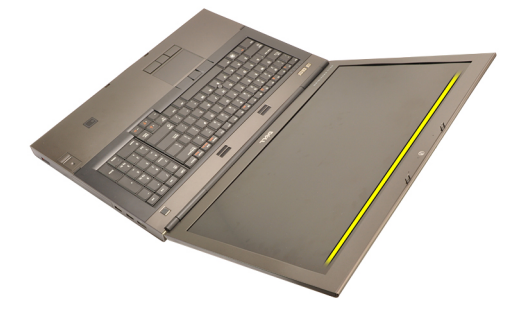

4. Prossiga à volta da extremidade inferior e pelos lados da moldura do ecrã e retire-a.

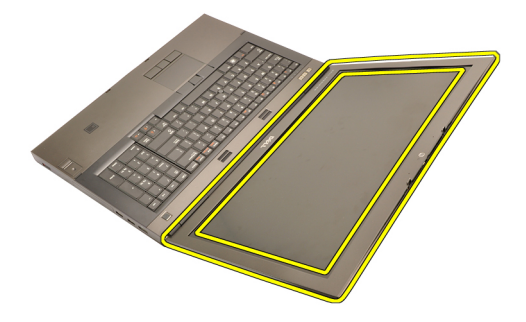

### <span id="page-99-0"></span>Instalar a moldura do ecrã

- 1. Coloque a moldura do ecrã no computador.
- 2. Começando pela extremidade inferior, faça pressão na moldura do ecrã para engatar as patilhas.
- 3. Prossiga pelos lados e à volta da extremidade superior.
- 4. Instale a *[bateria](#page-17-0)*.
- 5. Siga os procedimentos indicados em [Após efectuar qualquer procedimento](#page-10-0) [no interior do computador](#page-10-0).

## <span id="page-100-0"></span>Painel do ecrã 32

### Retirar o painel do ecrã

- 1. Siga os procedimentos indicados em [Antes de efectuar qualquer](#page-8-0) [procedimento no interior do computador](#page-8-0).
- 2. Retire a *[bateria](#page-16-0)*.
- 3. Retire a [moldura do ecrã](#page-98-0).
- 4. Retire os parafusos do lado esquerdo que fixam o painel do ecrã no sítio. Os parafusos estão parcialmente ocultos pelos cabos. Levante os cabos antes de retirar os parafusos.

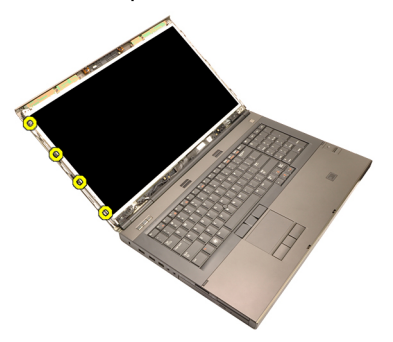

5. Retire os parafusos que fixam o painel do ecrã no sítio.

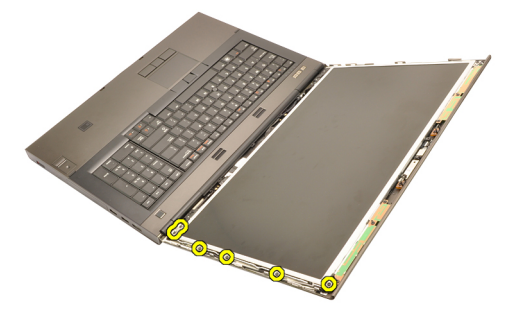

6. Vire o painel do ecrã ao contrário.

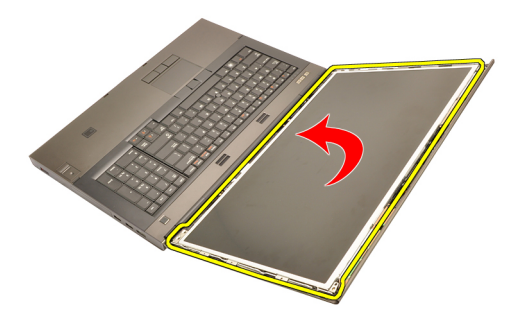

7. Destaque as fitas adesivas e desconecte o cabo de sinalização diferencial de baixa tensão (LVDS) da parte de trás do painel do ecrã.

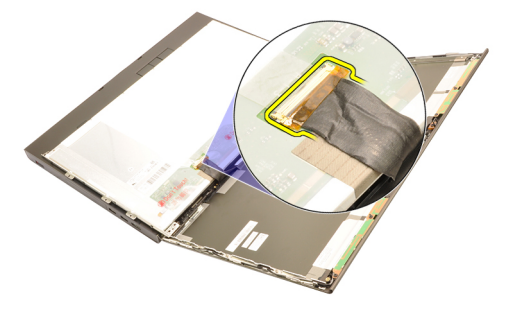

8. Retire o painel do ecrã do conjunto do ecrã.

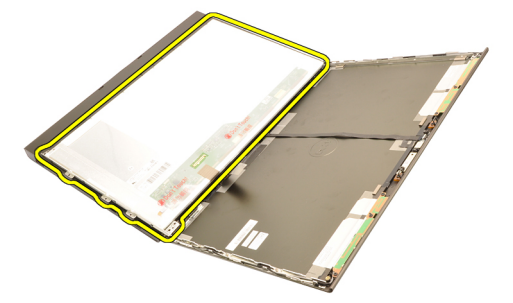

9. Retire os parafusos que fixam o suporte do ecrã ao painel do ecrã.

<span id="page-102-0"></span>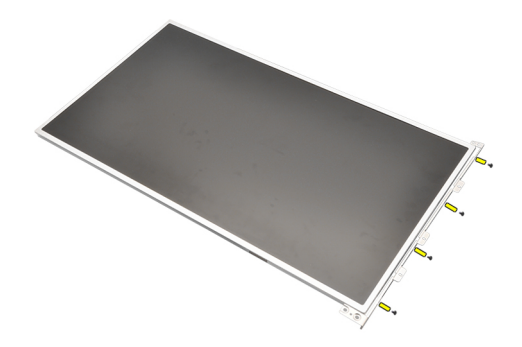

10. Retire o suporte do ecrã.

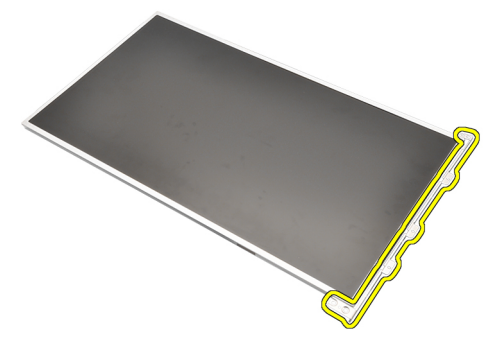

#### Instalar o painel do ecrã

- 1. Alinhe o suporte do ecrã com o painel do ecrã e aperte os parafusos que fixam o suporte do ecrã no sítio.
- 2. Ligue o cabo de sinalização diferencial de baixa tensão (LVDS) à parte de trás do painel do ecrã e volte a colocar as fitas adesivas que fixam o cabo LVDS.
- 3. Aperte os parafusos que fixam o painel do ecrã no sítio.
- 4. Aperte os parafusos do lado esquerdo do painel do ecrã que fixam o painel no sítio.
- 5. Instale a *[moldura do ecrã](#page-99-0)*.
- 6. Instale a *[bateria](#page-17-0)*.
- 7. Siga os procedimentos indicados em [Após efectuar qualquer procedimento](#page-10-0) [no interior do computador](#page-10-0).

## Câmara 33

### Retirar a câmara

- 1. Siga os procedimentos indicados em [Antes de efectuar qualquer](#page-8-0) [procedimento no interior do computador](#page-8-0).
- 2. Retire a *[bateria](#page-16-0)*.
- 3. Retire a [moldura do ecrã padrão](#page-98-0) ou a [moldura do ecrã táctil](#page-90-0).
- 4. Retire o *[painel do ecrã padrão](#page-100-0)* ou o *[painel do ecrã táctil](#page-94-0).*
- 5. Desligue o cabo da câmara.

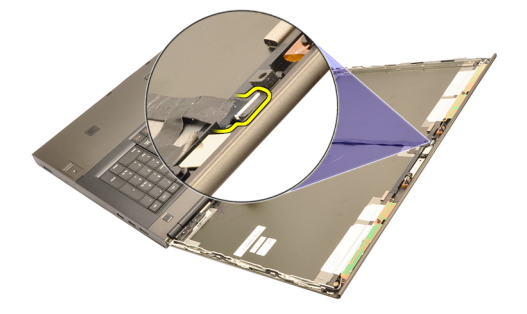

6. Desaperte o parafuso que fixa a câmara e o módulo do microfone.

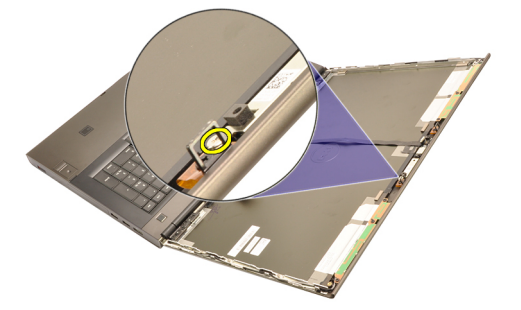

7. Levante e retire a câmara e o módulo do microfone.

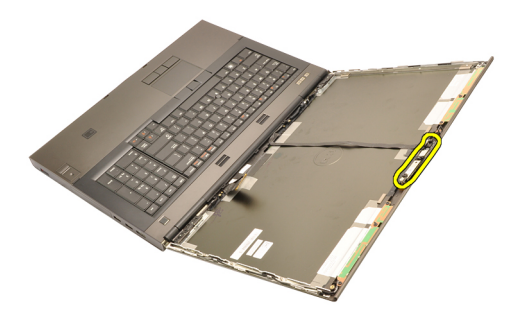

#### Instalar a câmara

- 1. Coloque a câmara e o módulo do microfone na tampa do ecrã e aperte o parafuso que os fixa no sítio.
- 2. Ligue o cabo da câmara à câmara e ao módulo do microfone.
- 3. Instale a [bateria](#page-17-0).
- 4. Instale o *[painel do ecrã padrão](#page-102-0)* ou o *[painel do ecrã táctil](#page-94-0).*
- 5. Instale a [moldura do ecrã padrão](#page-98-0) ou a [moldura do ecrã táctil](#page-90-0).
- 6. Siga os procedimentos indicados em [Após efectuar qualquer procedimento](#page-10-0) [no interior do computador](#page-10-0).

# Torre da tampa das dobradiças do ecrã 34

### Retirar a torre da tampa das dobradiças do ecrã

- 1. Siga os procedimentos indicados em [Antes de efectuar qualquer](#page-8-0) [procedimento no interior do computador](#page-8-0).
- 2. Retire a *[bateria](#page-16-0)*.
- 3. Retire a [tampa da base](#page-22-0).
- 4. Retire a [borda do teclado](#page-24-0).
- 5. Retire o [teclado](#page-26-0).
- 6. Retire a *[unidade óptica](#page-30-0)*.
- 7. Retire a *[unidade de disco rígido principal](#page-32-0)*.
- 8. Retire a *[unidade de disco rígido secundária](#page-36-0)*.
- 9. Retire o [apoio para mãos](#page-50-0).
- 10. Retire o *[conjunto do ecrã](#page-78-0)*.
- 11. Retire a [moldura do ecrã padrão](#page-98-0) ou a [moldura do ecrã táctil](#page-90-0).
- 12. Retire o [painel do ecrã padrão](#page-100-0) ou o [painel do ecrã táctil](#page-94-0).
- 13. Retire os parafusos que fixam as dobradiças do ecrã no sítio.

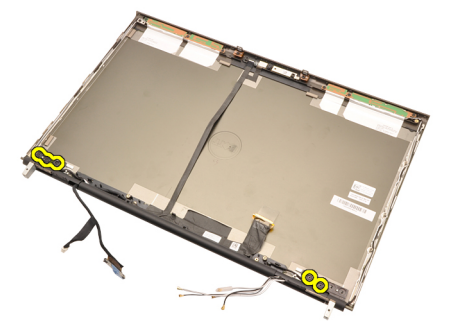

14. Retire as tampas das dobradiças do ecrã.

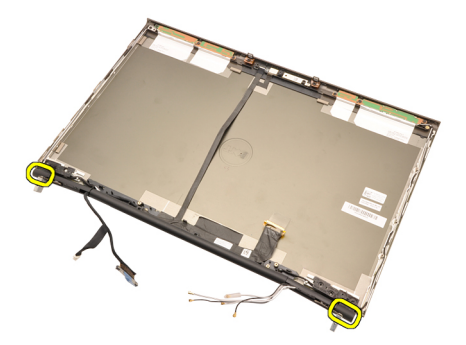

15. Retire as dobradiças do ecrã.

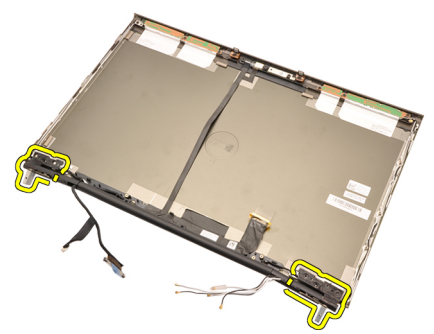

16. Solte as torres das dobradiças do ecrã dos cabos e retire as torres das dobradiças.
<span id="page-108-0"></span>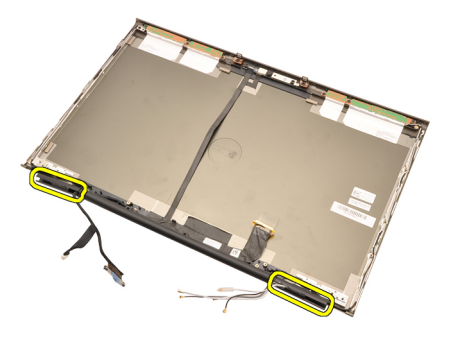

## Instalar a torre da tampa das dobradiças do ecrã

- 1. Introduza as torres das dobradiças do ecrã com a extremidade aberta virada para dentro e certifique-se de que os cabos e as antenas não ficam esmagados.
- 2. Introduza as dobradiças do ecrã nas torres das dobradiças do ecrã.
- 3. Introduza as tampas das dobradiças do ecrã nas pontas das torres das dobradiças.
- 4. Aperte os parafusos que fixam as dobradiças do ecrã no sítio.
- 5. Instale o [painel do ecrã padrão](#page-102-0) ou o [painel do ecrã táctil](#page-94-0).
- 6. Instale a [moldura do ecrã padrão](#page-98-0) ou a [moldura do ecrã táctil](#page-90-0).
- 7. Instale o *[conjunto do ecrã](#page-82-0)*.
- 8. Instale o [apoio para mãos](#page-55-0).
- 9. Instale a *[unidade de disco rígido secundária](#page-37-0)*.
- 10. Instale a *[unidade de disco rígido principal](#page-34-0)*.
- 11. Instale a *[unidade óptica](#page-31-0)*.
- 12. Instale o *[teclado](#page-28-0)*.
- 13. Instale a [borda do teclado](#page-25-0).
- 14. Instale a [tampa da base](#page-23-0).
- 15. Instale a [bateria](#page-17-0).
- 16. Siga os procedimentos indicados em [Após efectuar qualquer procedimento](#page-10-0) [no interior do computador](#page-10-0).

# Cabo da câmara de sinalização diferencial de baixa tensão (LVDS) 35

## Retirar o cabo da câmara de sinalização diferencial de baixa tensão (LVDS)

- 1. Siga os procedimentos indicados em [Antes de efectuar qualquer](#page-8-0) [procedimento no interior do computador](#page-8-0).
- 2. Retire a *[bateria](#page-16-0)*.
- 3. Retire a [tampa da base](#page-22-0).
- 4. Retire a [borda do teclado](#page-24-0).
- 5. Retire o [teclado](#page-26-0).
- 6. Retire a *[unidade óptica](#page-30-0)*.
- 7. Retire a *[unidade de disco rígido principal](#page-32-0)*.
- 8. Retire a *[unidade de disco rígido secundária](#page-36-0)*.
- 9. Retire o [apoio para mãos](#page-50-0).
- 10. Retire o *[conjunto do ecrã](#page-78-0)*.
- 11. Retire a [moldura do ecrã padrão](#page-98-0) ou a [moldura do ecrã táctil](#page-90-0).
- 12. Retire o [painel do ecrã padrão](#page-100-0) ou o [painel do ecrã táctil](#page-94-0).
- 13. Retire a [dobradiça do ecrã, a tampa da dobradiça, a torre da dobradiça](#page-106-0).
- 14. Desconecte o cabo da câmara e de sinalização diferencial de baixa tensão (LVDS) da câmara.

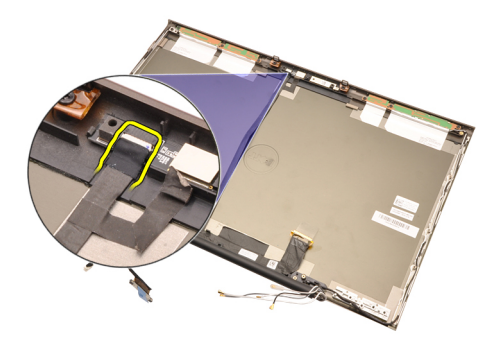

15. Levante o cabo LVDS e da câmara da tampa do ecrã.

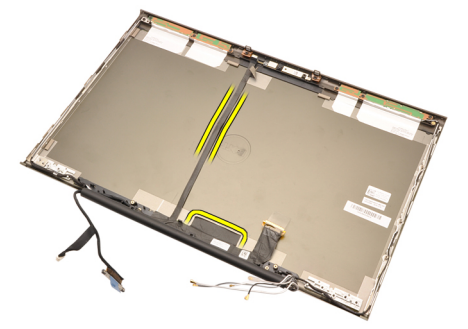

16. Retire o cabo LVDS do canal de encaminhamento.

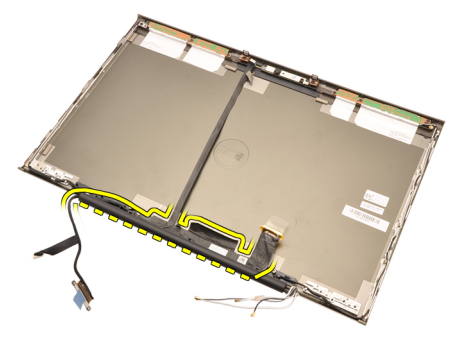

17. Retire o cabo LVDS.

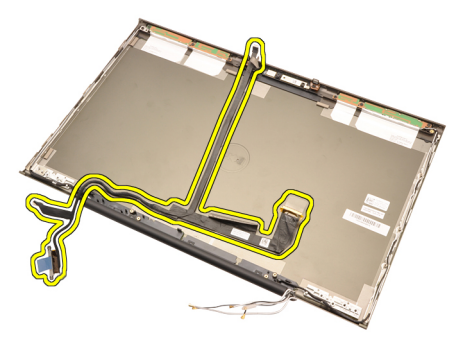

### Instalar o cabo da câmara de sinalização diferencial de baixa tensão (LVDS)

- 1. Prenda o cabo de sinalização diferencial de baixa tensão (LVDS) no respectivo canal de encaminhamento.
- 2. Volte a colocar as fitas adesivas para fixar o cabo LVDS e da câmara.
- 3. Ligue o cabo LVDS e da câmara à câmara.
- 4. Instale a *[dobradiça do ecrã, a tampa da dobradiça, a torre da dobradiça](#page-108-0)*.
- 5. Instale o [painel do ecrã padrão](#page-102-0) ou o [painel do ecrã táctil](#page-94-0).
- 6. Instale a [moldura do ecrã padrão](#page-98-0) ou a [moldura do ecrã táctil](#page-90-0).
- 7. Volte a colocar o *[conjunto do ecrã](#page-82-0)*.
- 8. Instale o [apoio para mãos](#page-55-0).
- 9. Instale a *[unidade de disco rígido secundária](#page-37-0)*.
- 10. Instale a *[unidade de disco rígido principal](#page-34-0)*.
- 11. Instale a *[unidade óptica](#page-31-0)*.
- 12. Instale o *[teclado](#page-28-0)*.
- 13. Instale a *[borda do teclado](#page-25-0)*.
- 14. Instale a *[tampa da base](#page-23-0)*.
- 15. Instale a [bateria](#page-17-0).
- 16. Siga os procedimentos indicados em [Após efectuar qualquer procedimento](#page-10-0) [no interior do computador](#page-10-0).

# Especificações 36

# Especificações técnicas

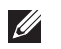

Processador

NOTA: As ofertas variam consoante a região. Para mais informações acerca da

configuração do seu computador, clique em Iniciar (C) (ou Iniciar no Windows XP) Ajuda e Suporte, e depois seleccione a opção para ver informação sobre o computador.

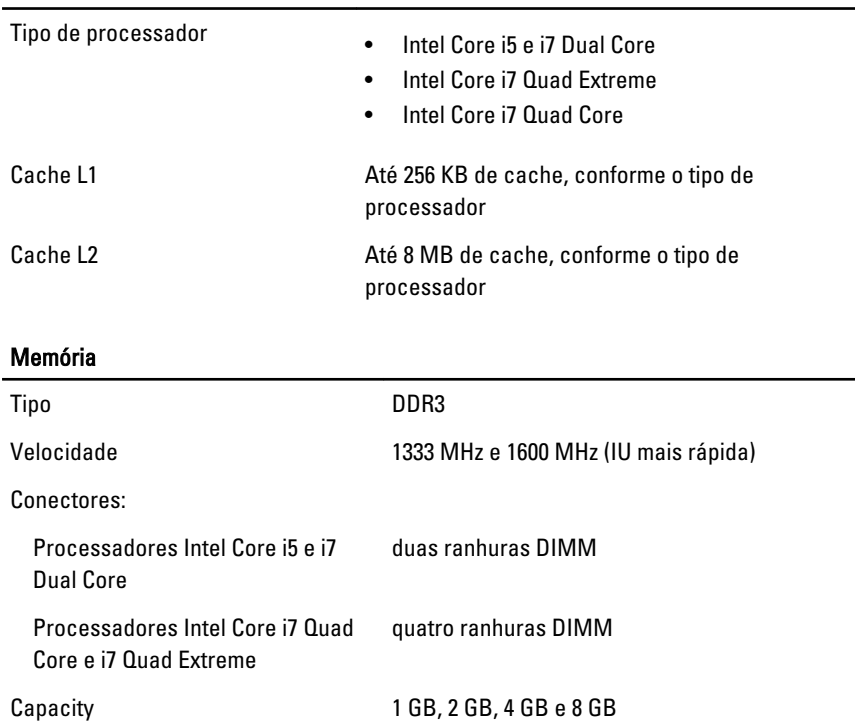

Memória máxima:

Memória mínima 2 GB

# Memória

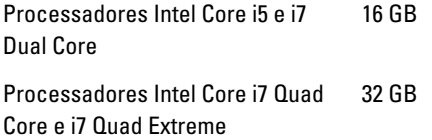

# Vídeo

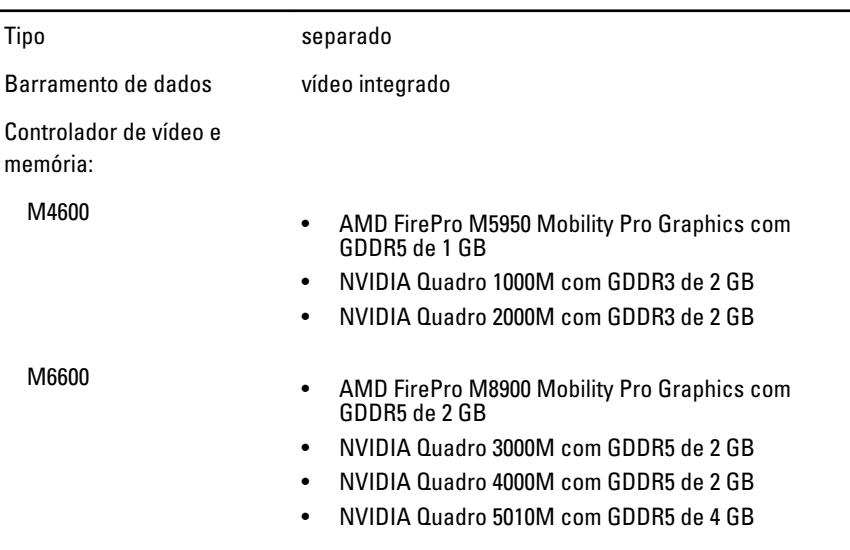

### Áudio

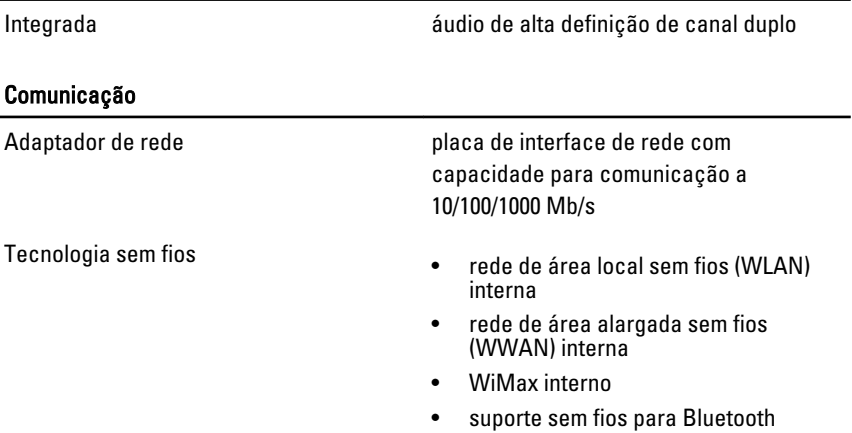

#### Informação sobre o sistema

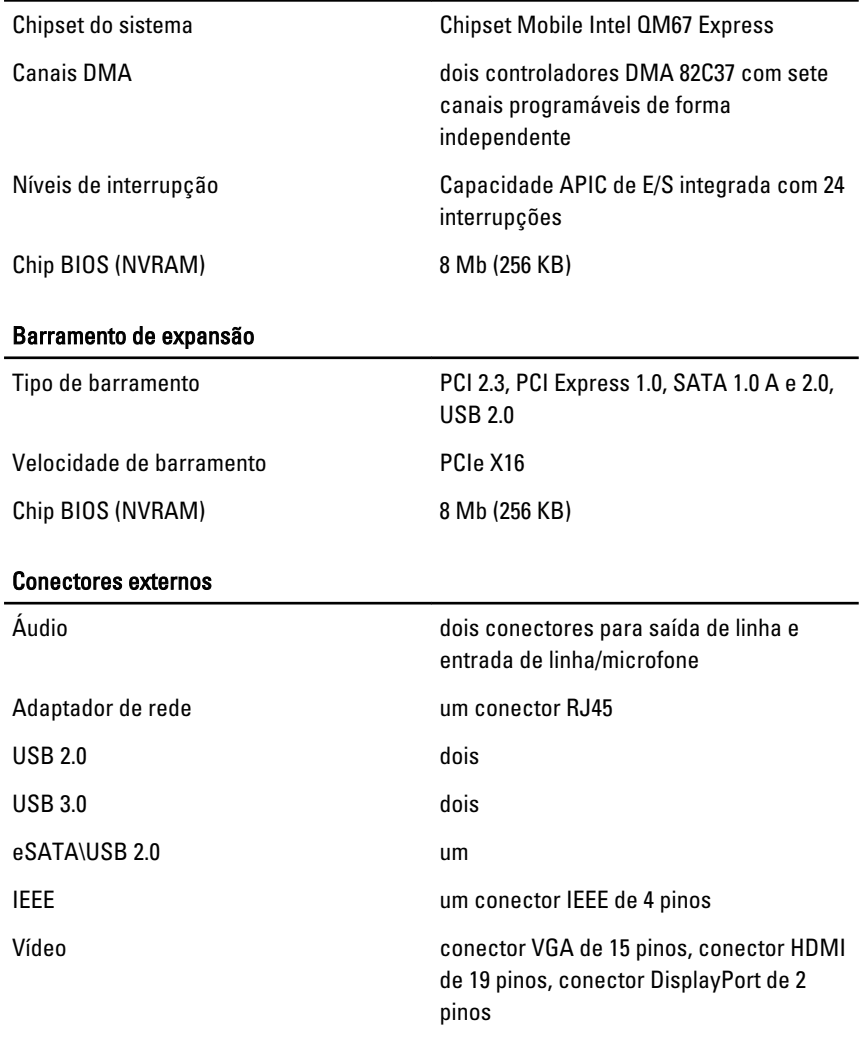

#### Bateria

Tipo iões de lítio

NOTA: A estação de trabalho móvel Dell Precision M6600 suporta apenas uma  $\mathscr{U}$ bateria de 9 células.

Dimensões (6 células / 9 células / 9 células de longa autonomia (LCL)):

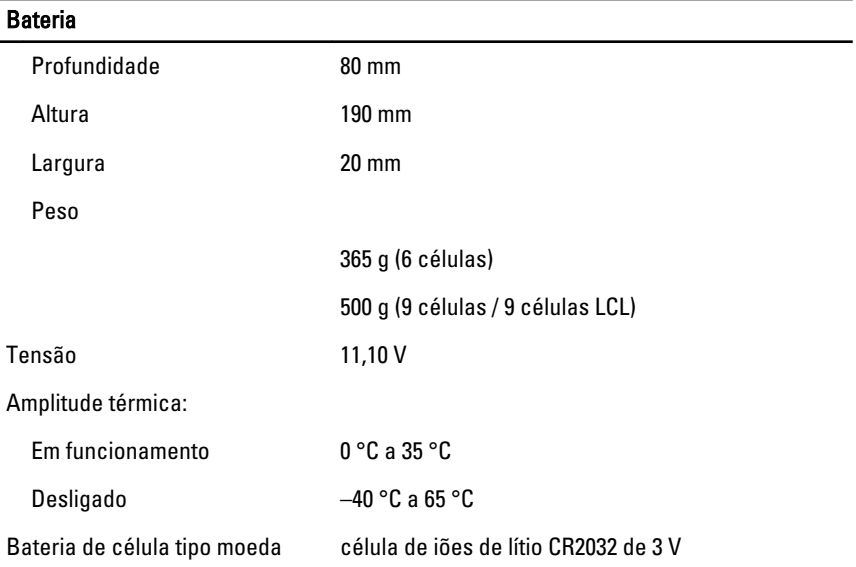

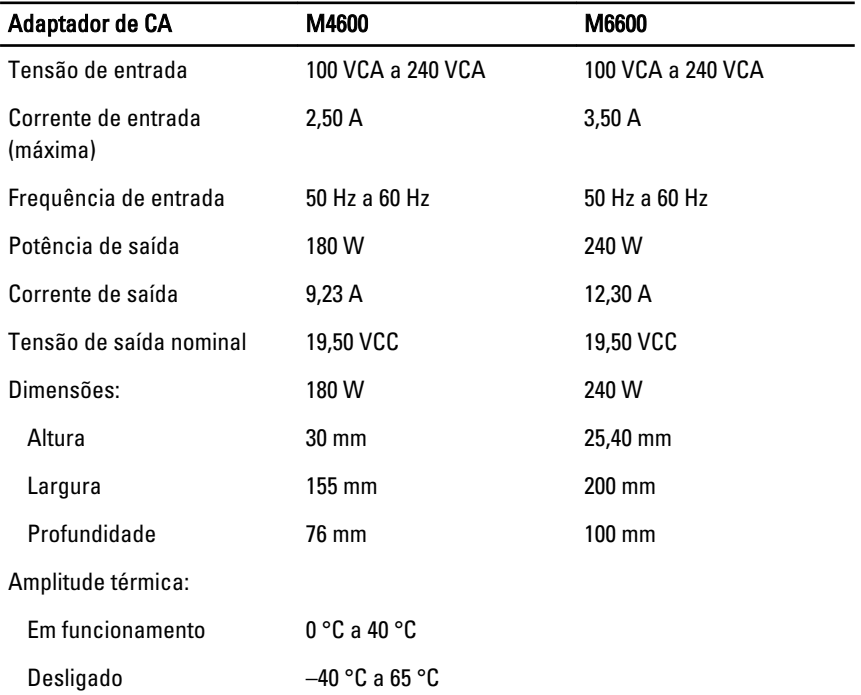

### Smart Card sem contacto

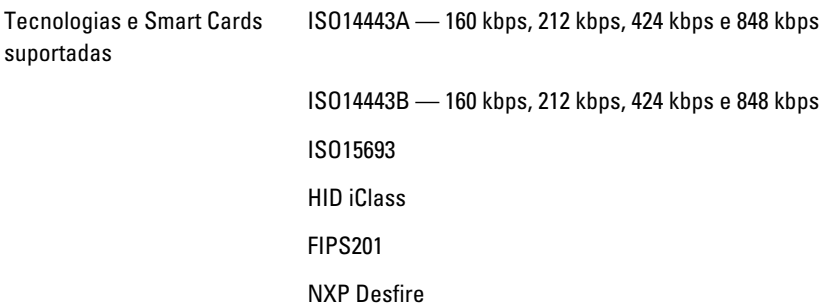

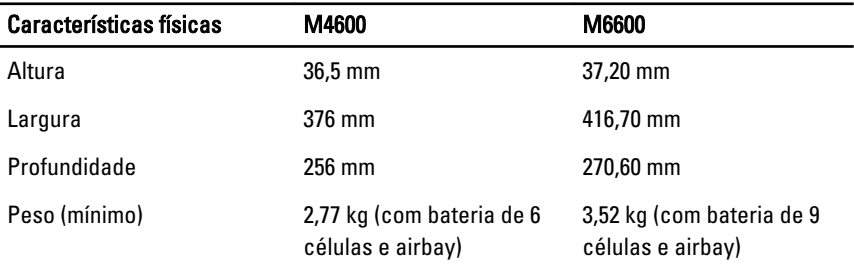

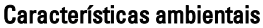

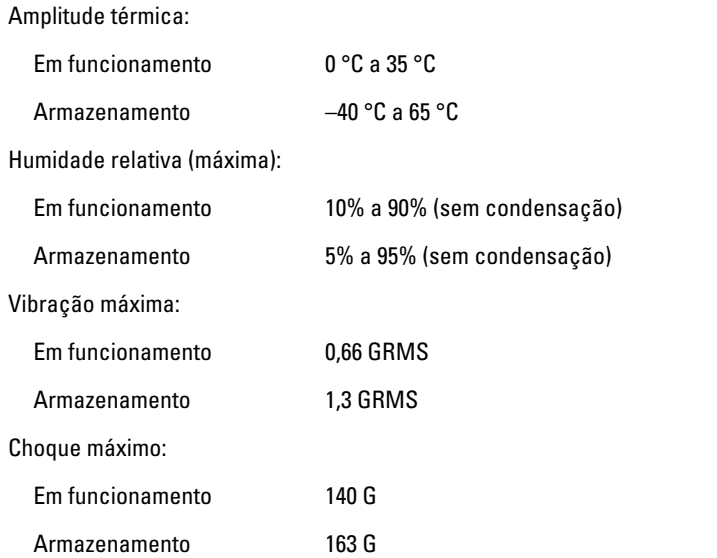

### Características ambientais

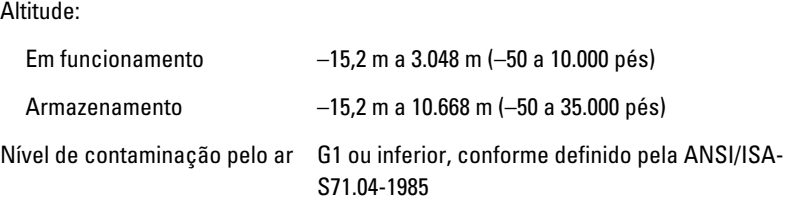

# Configuração do sistema  $37$

# Descrição geral da Configuração do Sistema

A Configuração do Sistema permite-lhe:

- alterar as informações de configuração do sistema depois de adicionar, alterar ou remover qualquer hardware no seu computador;
- definir ou alterar uma opção seleccionável pelo utilizador, tal como a palavra-passe do utilizador;
- ler a quantidade de memória actual ou definir o tipo de unidade de disco rígido instalado.

Antes de utilizar a Configuração do Sistema, recomenda-se que anote as informações do ecrã de Configuração do Sistema para referência futura.

#### AVISO: Não altere as definições deste programa, excepto se for um utilizador de computadores com muita experiência. Certas alterações podem fazer com que o computador não funcione correctamente.

# Entrar na configuração do sistema

- 1. Ligue (ou reinicie) o computador.
- 2. Quando o logótipo azul da DELL for apresentado, preste atenção à solicitação de comando F2.
- 3. Quando aparecer a solicitação de comando F2, prima <F2> imediatamente.
- NOTA: A solicitação de comando F2 indica que o teclado foi iniciado. Esta solicitação de comando pode surgir de forma muito rápida e, por isso, deve aguardar atentamente até que esta surja e, em seguida, prima <F2>. Se premir <F2> antes da solicitação de comando, essa acção não terá qualquer efeito.
- 4. Se esperar muito tempo e o logótipo do sistema operativo aparecer, continue a aguardar até visualizar o ambiente de trabalho do Microsoft Windows; em seguida, desligue o computador e tente novamente.

# Opções de menu da Configuração do Sistema

As secções seguintes descrevem as opções de menu para o programa de Configuração do Sistema.

# General (Geral)

A tabela seguinte descreve as opções do menu General (Geral).

System Information (Informação sobre o sistema)

#### Opção Descrição

Esta secção lista as principais funcionalidades de hardware do seu computador.

- System Information (Informação sobre o sistema)
- Memory Information (Informações da memória)
- Processor Information (Informações do processador)
- Device Information (Informações de dispositivos)

#### Battery Information (Informações sobre a bateria)

Boot Sequence (Sequência de arranque) Permite alterar a ordem pela qual o

Apresenta o estado da bateria e o tipo de adaptador de CA ligado ao computador.

computador tenta encontrar um sistema operativo.

- Diskette Drive (Unidade de disquetes)
- Internal HDD (Unidade de disco rígido interna)
- USB Storage Device (Dispositivo de armazenamento USB)
- CD/DVD/CD-RW Drive (Unidade de CD/ DVD/CD-RW)
- Onboard NIC (NIC integrado)
- Cardbus NIC (NIC CardBus)

Também pode escolher a opção Boot List (Lista de arranque). As opções são:

- Legacy (Legado)
- UEFI

Date/Time (Data/hora) entertable remite alterar a data e a hora.

## System Configuration (Configuração do sistema)

A tabela seguinte descreve as opções do menu System Configuration (Configuração do sistema).

#### Opção Descrição

**NOTA:** A Configuração do Sistema contém opções e definições relacionadas com os dispositivos de sistema integrados. Dependendo do seu computador e dos dispositivos instalados, os itens listados nesta secção podem ou não ser apresentados.

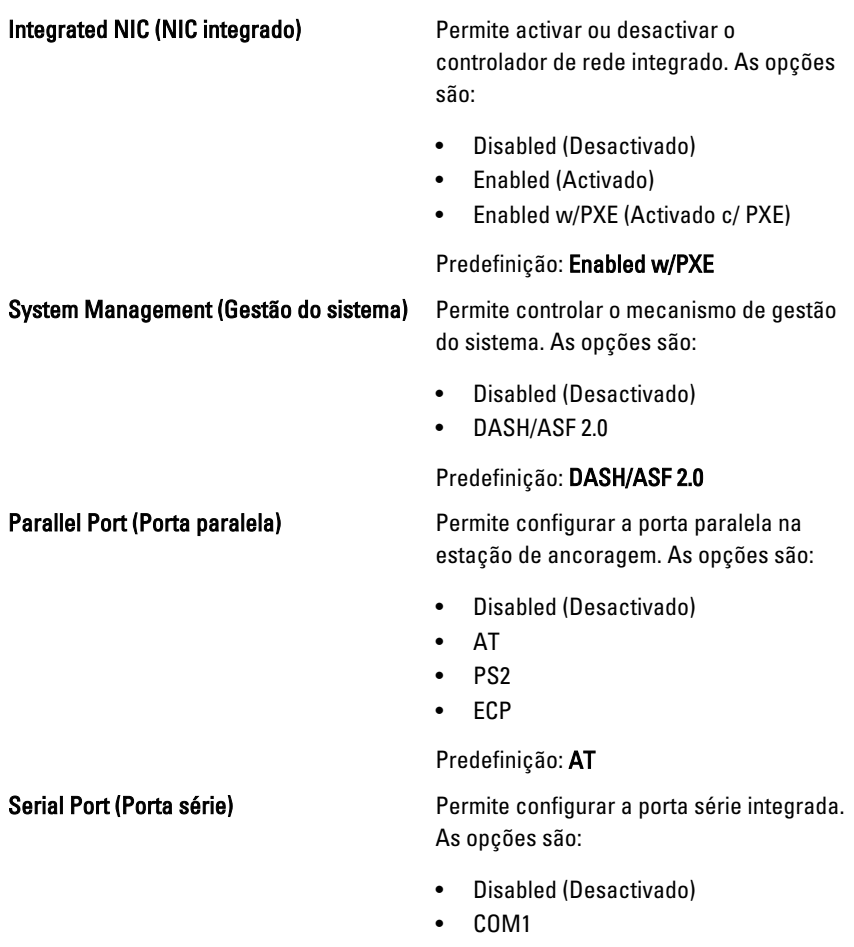

- COM2
- COM3
- COM4

Predefinição: COM1

#### SATA Operation (Operação de SATA) Permite configurar o controlador da

unidade de disco rígido SATA. As opções são:

- Disabled (Desactivado)
- ATA
- AHCI
- RAID On (RAID activado)

Predefinição: RAID On

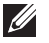

NOTA: SATA é configurada para suportar o modo RAID.

USB Controller (Controlador USB) Permite controlar o controlador USB. As opções são:

- Enable Boot Support (Activar suporte de arranque)
- Enable External USB Port (Activar porta USB externa)

#### Predefinição: Enable USB Controller e Enable External USB Port

Permite activar ou desactivar os seguintes dispositivos:

- Internal Modem (Modem interno)
- Microphone (Microfone)
- eSATA Ports (Portas eSATA)
- Hard Drive Free Fall Protection (Protecção contra queda livre da unidade de disco rígido)
- Module Bay (Compartimento de módulos)
- ExpressCard
- Camera (Câmara)

Também pode activar ou desactivar:

- Media Card and 1394 (Cartão multimédia e 1394)
- Enable Media Card only (Activar apenas cartão multimédia)
- Disable Media Card and 1394 (Desactivar cartão multimédia e 1394)

#### Miscellaneous Devices (Dispositivos diversos)

Keyboard illumination (Iluminação do teclado)

Predefinição: Media Card and 1394.

Permite configurar a funcionalidade de iluminação do teclado. As opções são:

- Disabled (Desactivado)
- Level is 25% (Nível de 25%)
- Level is 50% (Nível de 50%)
- Level is 75% (Nível de 75%)
- Level is 100% (Nível de 100%)

Predefinição: Level is 25% (Nível de 25%)

Unidades **Permite configurar as unidades SATA** incorporadas. As opções são:

- SATA-0
- SATA-1
- SATA-4
- SATA-5

Predefinição: todas as unidades estão activadas.

#### Vídeo

A tabela seguinte descreve as opções do menu Video (Vídeo).

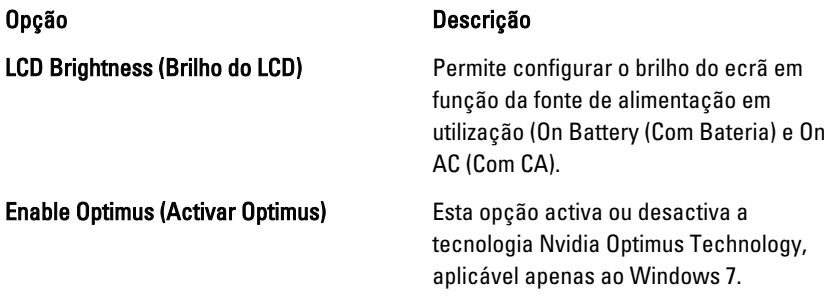

### Security (Segurança)

A tabela seguinte descreve as opções do menu Security (Segurança).

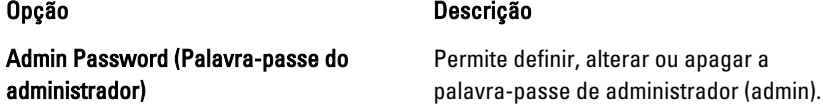

System Password (Palavra-passe de sistema)

Internal HDD-0 Password (Palavra-passe de unidade de disco rígido interna)

#### Password Bypass (Ignorar palavra-passe) Permite activar ou desactivar a permissão

 $\mathscr{U}$ NOTA: Antes de definir a palavrapasse de sistema ou de disco rígido, deverá definir a palavra-passe de administrador.

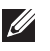

NOTA: As alterações bem sucedidas da palavra-passe têm efeito imediato.

 $\mathscr{U}$ 

NOTA: Se eliminar a palavra-passe de administrador, as palavras-passe de sistema e da unidade de disco rígido também serão eliminadas.

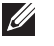

NOTA: As alterações bem sucedidas da palavra-passe têm efeito imediato.

Default Setting (Predefinição): Not set (Não definida)

Permite definir, alterar ou apagar a palavra-passe de sistema.

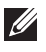

**MOTA:** As alterações bem sucedidas da palavra-passe têm efeito imediato.

Default Setting (Predefinição): Not set (Não definida)

Permite definir ou alterar a unidade de disco rígido interna do sistema.

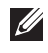

NOTA: As alterações bem sucedidas da palavra-passe têm efeito imediato.

Default Setting (Predefinição): Not set (Não definida)

para ignorar as palavras-passe de sistema e da unidade HDD interna, quando estão definidas. As opções são:

- Disabled (Desactivado)
- Reboot bypass (Ignorar reinício)

Predefinição: Disabled (Desactivado)

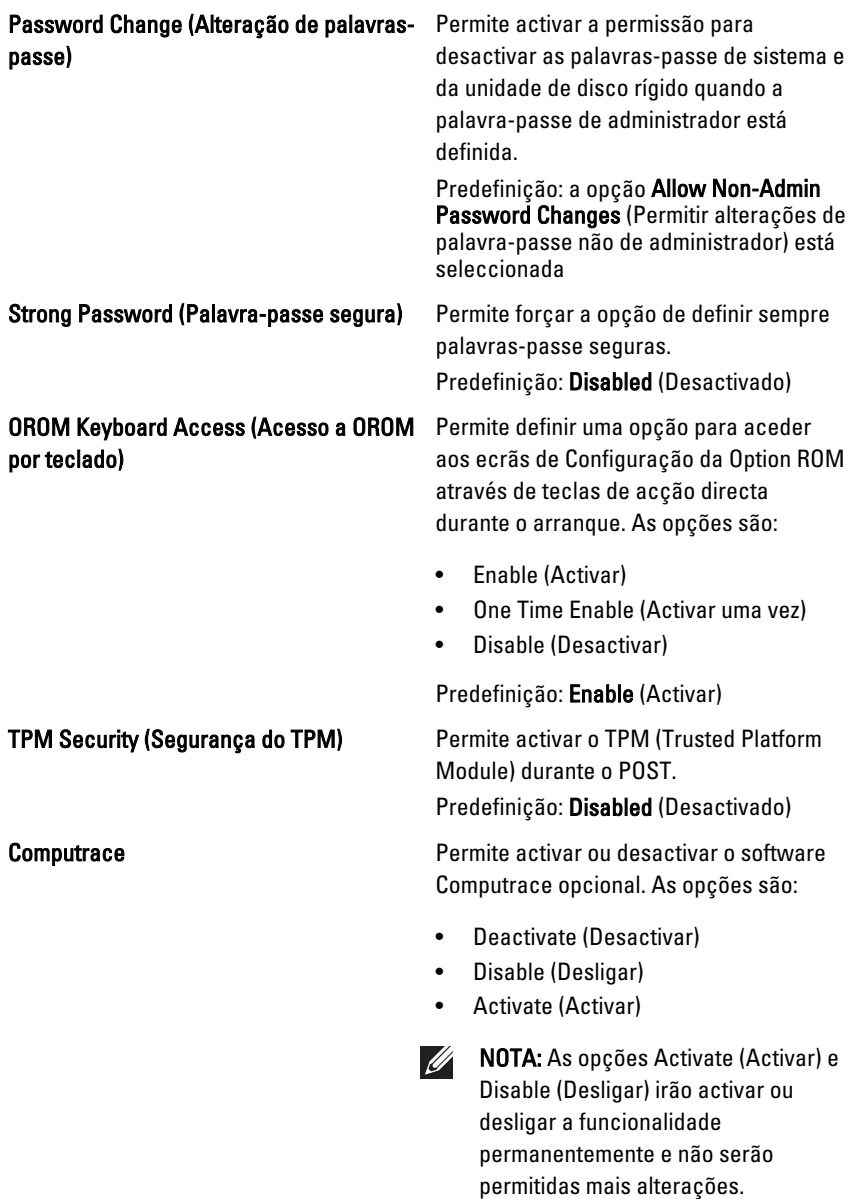

Predefinição: Deactivate (Desactivar)

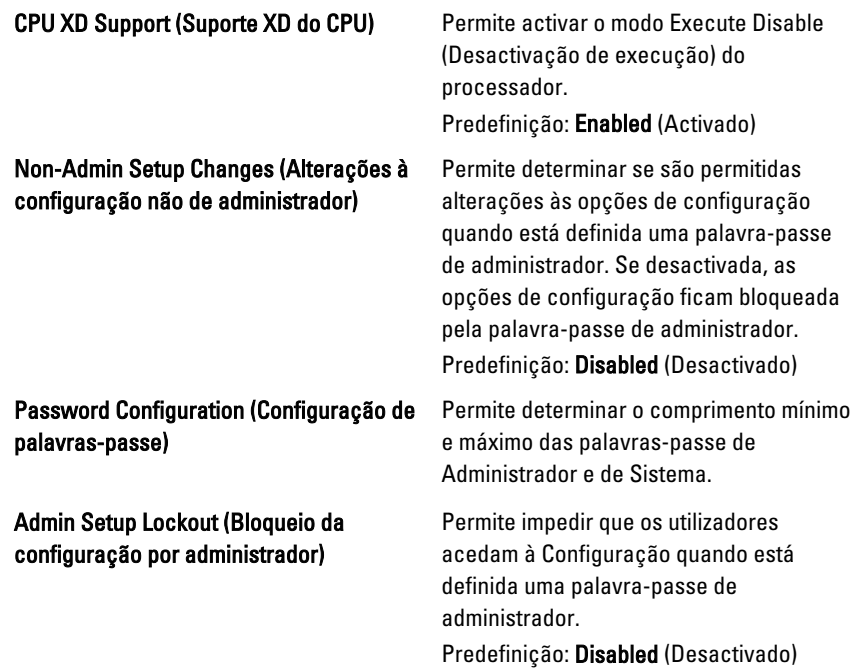

# Performance (Desempenho)

A tabela seguinte descreve as opções do menu Performance (Desempenho).

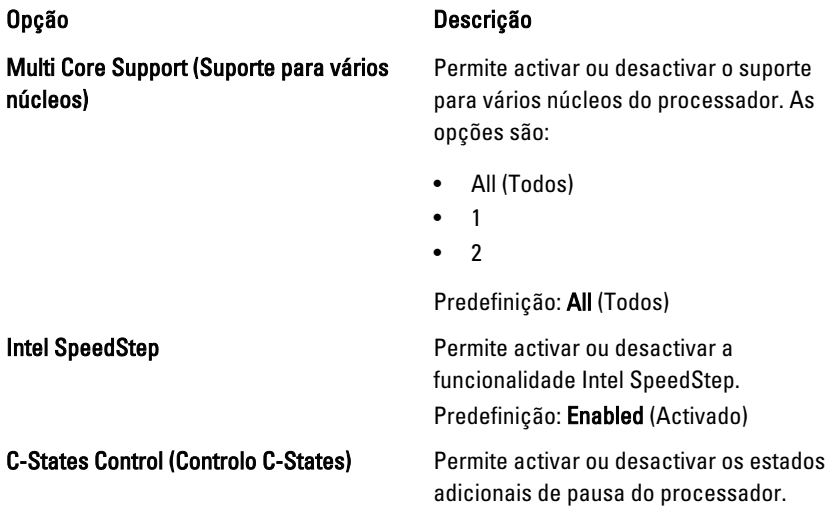

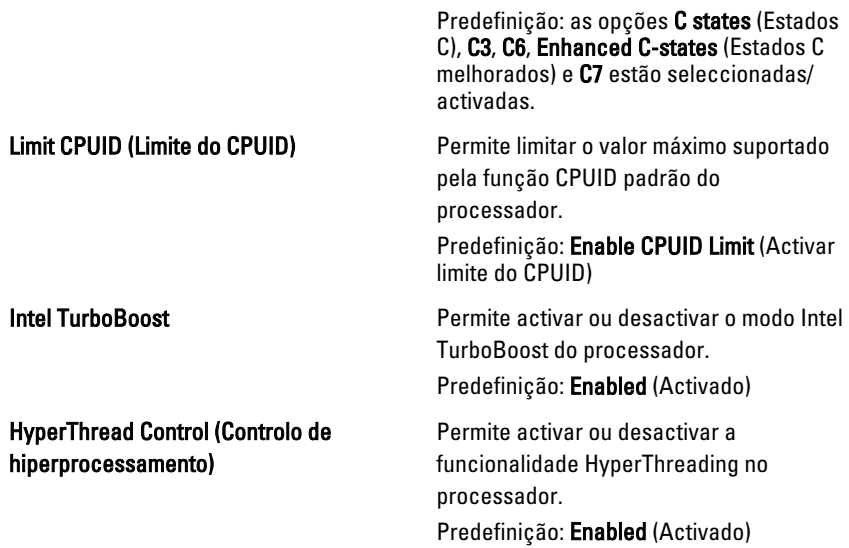

# Power Management (Gestão de energia)

A tabela seguinte descreve as opções do menu Power Management (Gestão de energia).

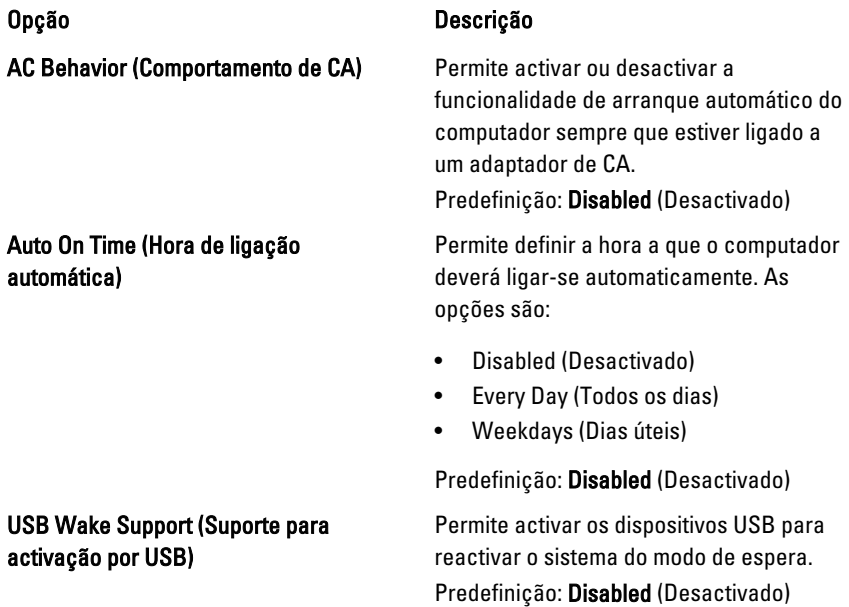

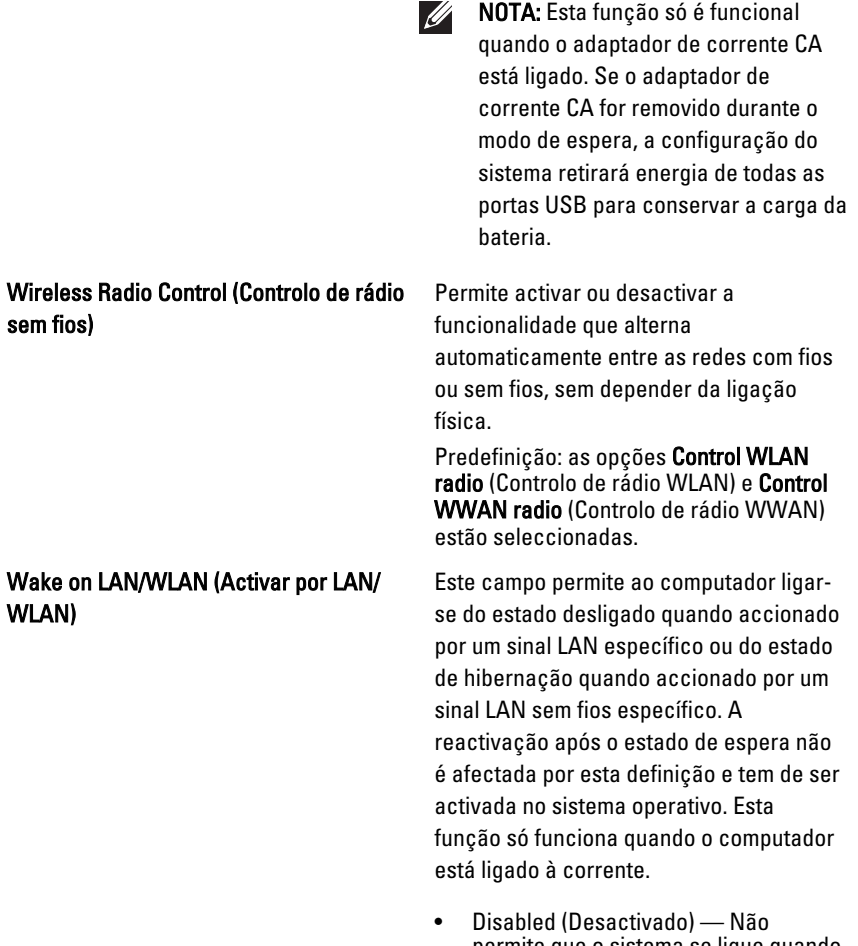

- permite que o sistema se ligue quando recebe um sinal de activação da LAN ou da LAN sem fios.
- LAN Only (Apenas LAN) Permite que o sistema seja ligado por sinais de LAN especiais.
- WLAN Only (Apenas WLAN) Permite que o sistema seja ligado por sinais de WLAN especiais.
- LAN or WLAN (LAN ou WLAN) Permite que o sistema seja ligado por sinais LAN ou LAN sem fios.

Predefinição: Disabled (Desactivado)

ExpressCharge **Permite activar ou desactivar a** funcionalidade ExpressCharge. As opções são:

- Standard (Padrão)
- ExpressCharge

Predefinição: ExpressCharge

# POST Behavior (Comportamento POST)

A tabela seguinte descreve as opções do menu POST Behavior (Comportamento POST).

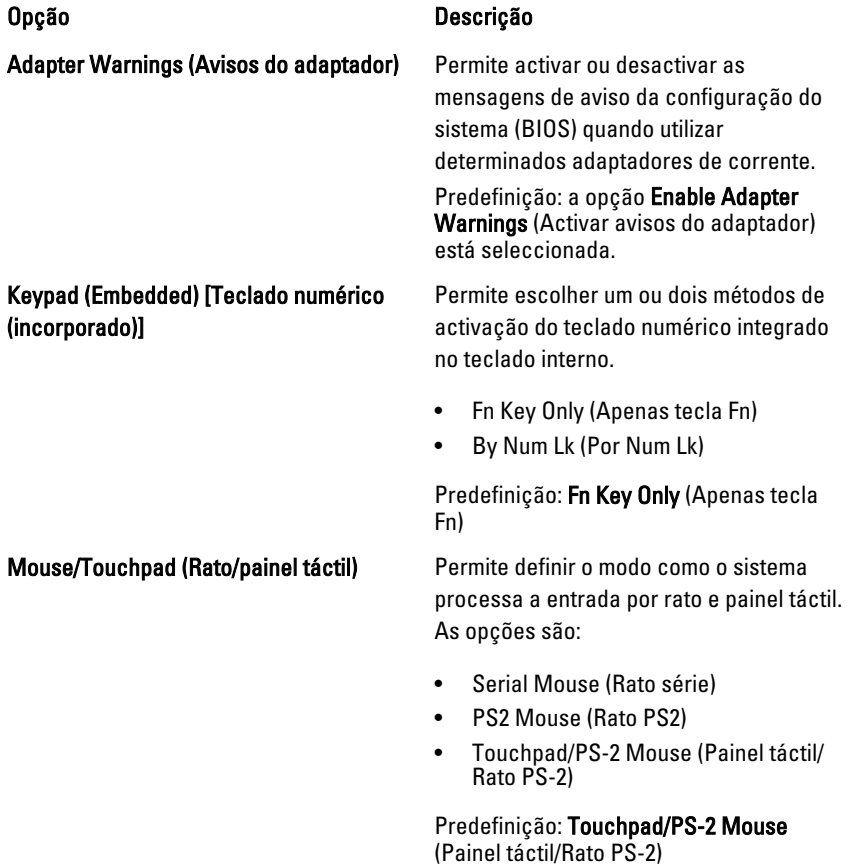

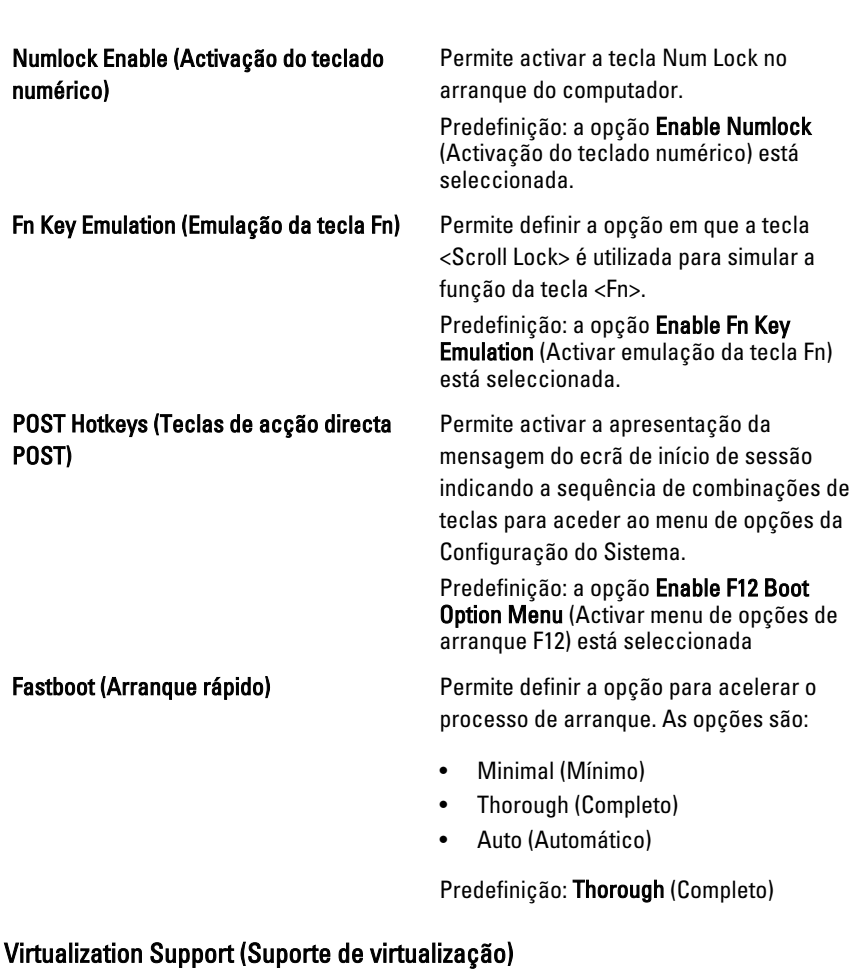

# A tabela seguinte descreve as opções do menu Virtualization Support (Suporte de virtualização).

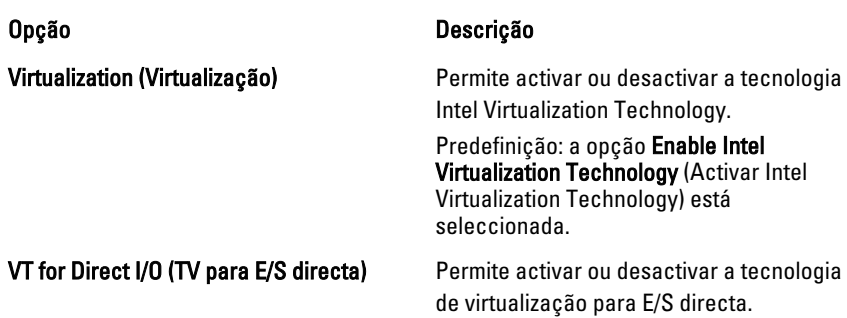

## Predefinição: a opção Disabled (Desactivado) está seleccionada. Trusted Execution (Execução segura) Esta opção especifica se um MVMM (Measured Virtual Machine Monitor) pode utilizar as as capacidades de hardware adicionais fornecidas pela tecnologia Trusted Execution da Intel. O TPM, a

Virtualization Technology e a Virtualization Technology for Direct I/O têm de estar activadas para poder usar esta funcionalidade.

Predefinição: a opção Disabled (Desactivado) está seleccionada.

#### Tecnologia sem fios

A tabela seguinte descreve as opções do menu Wireless (Sem fios).

# Opção Descrição

Wireless Switch (Interruptor da ligação sem fios)

Permite definir os dispositivos sem fios que podem ser controlados pelo interruptor da ligação sem fios. As opções são:

- WWAN
- WI AB
- **Bluetooth**

Predefinição: todas as opções estão seleccionadas.

Permite activar ou desactivar os dispositivos sem fios.

Predefinição: todas as opções estão seleccionadas.

# Maintenance (Manutenção)

dispositivos sem fios)

Wireless Device Enable (Activação de

A tabela seguinte descreve as opções do menu Maintenance (Manutenção).

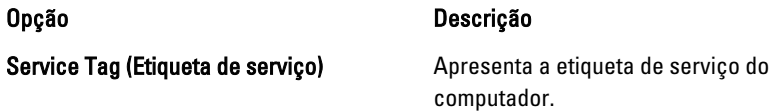

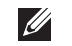

NOTA: Caso não tenha sido definida uma Etiqueta de serviço para este sistema, o computador mostrará automaticamente este ecrã quando o utilizador aceder ao BIOS. Ser-lhe-á solicitado que introduza a etiqueta de serviço.

#### Asset Tag (Etiqueta de inventário) Apresenta a etiqueta de inventário.

### System Logs (Registos do sistema)

A tabela seguinte descreve as opções do menu System Logs (Registos do sistema).

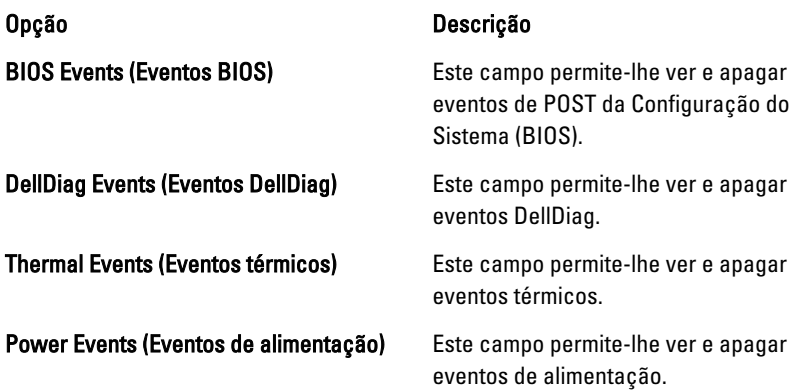

# Diagnóstico

# Luzes de estado do dispositivo

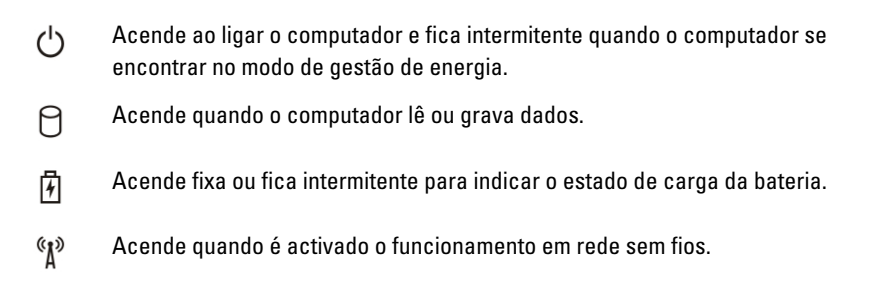

# Luzes de estado da bateria

Se o computador estiver ligado a uma tomada eléctrica, a luz da bateria funciona do seguinte modo:

- Luz âmbar e luz azul intermitentes alternadamente Um adaptador de CA não autenticado ou não suportado, de outro fabricante, está ligado ao portátil.
- Luz âmbar intermitente e luz azul fixa alternadamente Falha temporária da bateria com adaptador de CA presente.
- Luz âmbar sempre intermitente Falha fatal da bateria com adaptador de CA presente.
- Luz apagada Bateria em modo de carga total com adaptador de CA presente.
- Luz azul acesa Bateria em modo de carga total com adaptador de CA presente.

# Diagnóstico

- Luzes de estado do dispositivo
- Luzes de estado da bateria
- [Códigos de erro indicados pelos LED](#page-135-0)

### <span id="page-135-0"></span>Luzes de estado do dispositivo

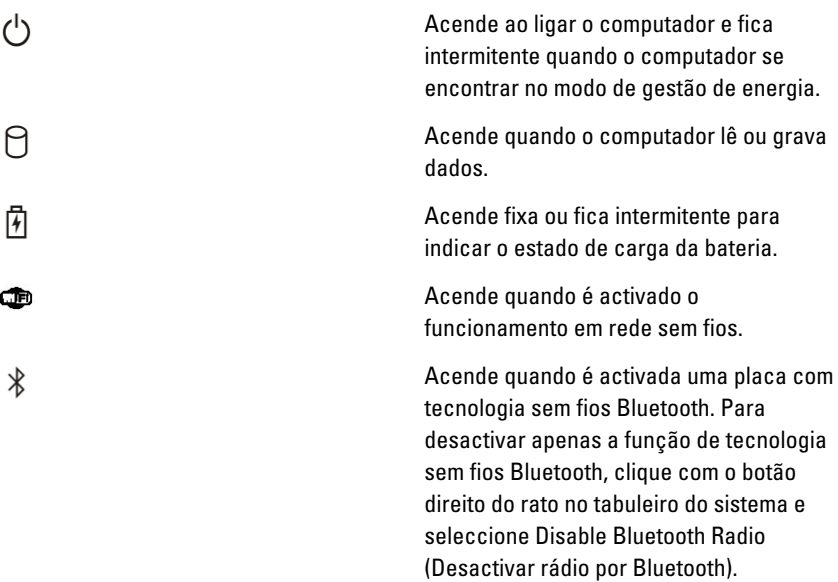

#### Luzes de estado da bateria

Se o computador estiver ligado a uma tomada eléctrica, a luz da bateria funciona do seguinte modo:

- Luz âmbar e luz azul intermitentes alternadamente Um adaptador de CA não autenticado ou não suportado, de outro fabricante, está ligado ao portátil.
- Luz âmbar intermitente e luz azul fixa alternadamente Falha temporária da bateria com adaptador de CA presente.
- Luz âmbar sempre intermitente Falha fatal da bateria com adaptador de CA presente.
- Luz apagada Bateria em modo de carga total com adaptador de CA presente.
- Luz azul acesa Bateria em modo de carga total com adaptador de CA presente.

## Códigos de erro indicados pelos LED

A tabela que se segue mostra os códigos possíveis dos LEDs que podem ser apresentados quando o computador não consegue concluir a fase POST (power on self test).

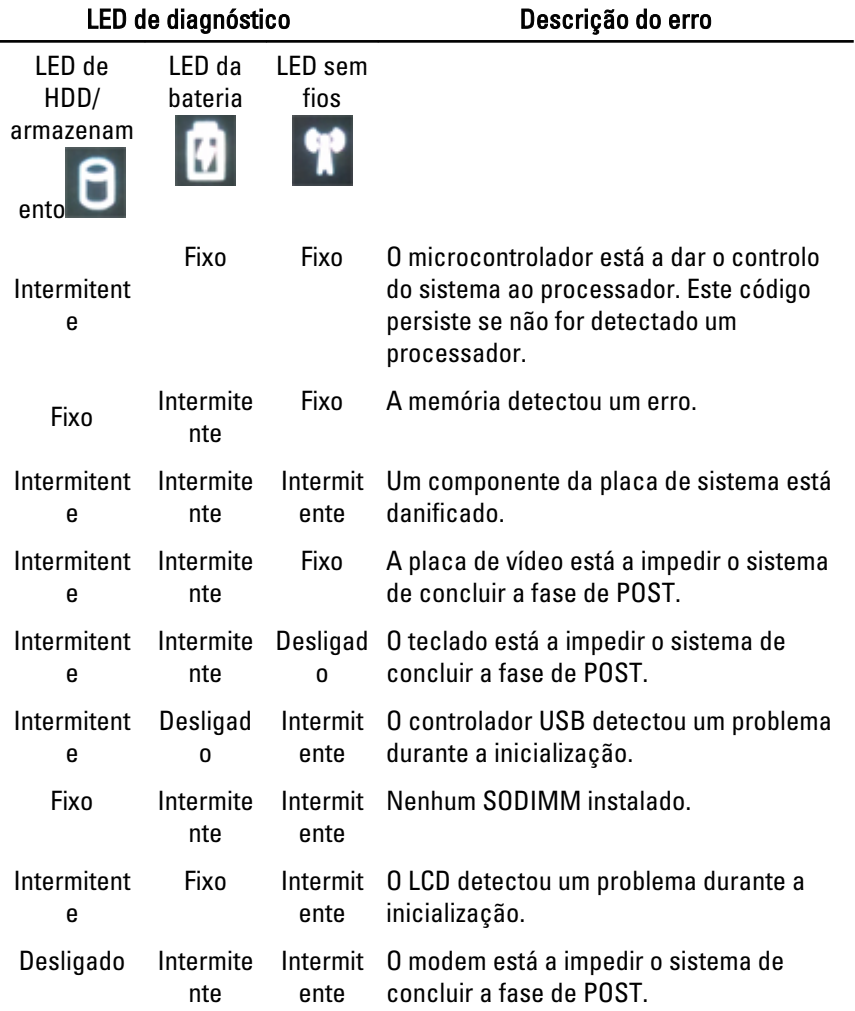

# Contactar a Dell 39

# Contactar a Dell

Para contactar a Dell relativamente a vendas, apoio técnico ou suporte ao cliente:

- 1. Visite support.dell.com.
- 2. Seleccione o seu país ou região no menu pendente Choose a Country/ Region (Escolher um país/região) na parte inferior da página.
- 3. Clique em Contact Us (Contacte-nos), no lado esquerdo da página.
- 4. Seleccione a ligação para o serviço apropriado ou apoio técnico de acordo com as suas necessidades.
- 5. Escolha o método mais conveniente para entrar em contacto com a Dell.

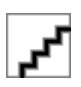